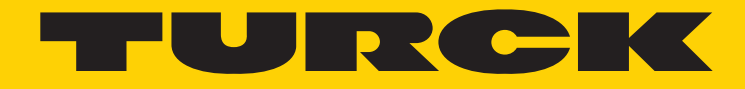

Your Global Automation Partner

# CANopen Encoders RM-101/102/109/121

Manual

2 Turck Inc. | 3000 Campus Drive, Minneapolis, MN 55441 | T +1 800 544 7769 | F +1 763 553 0708 | www.turck.com

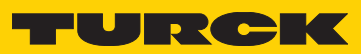

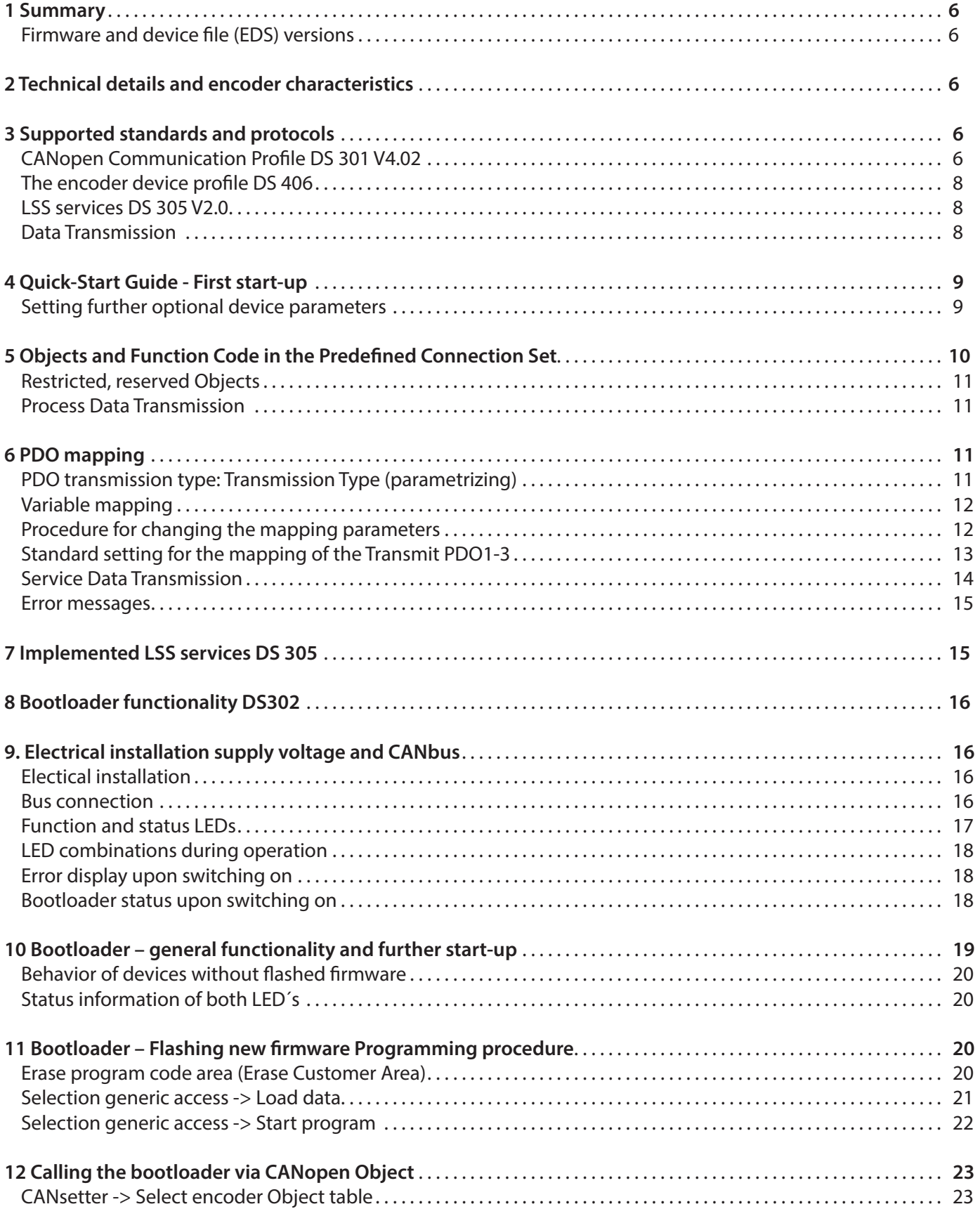

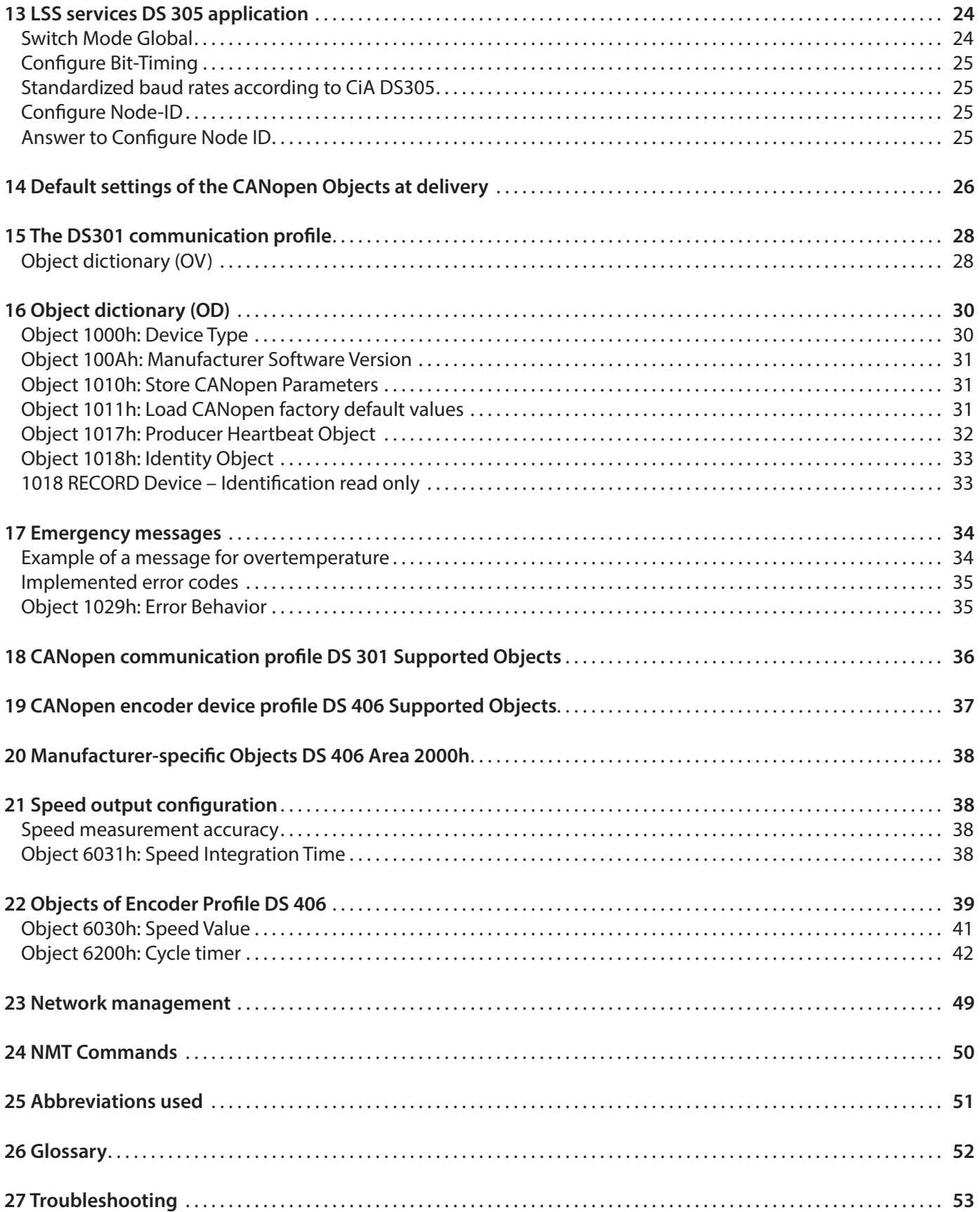

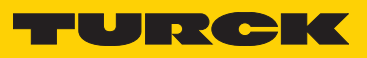

### 1 Summary

These operating instructions do not contain information about the installation of the RM-101/102/109. You will find these in separate installation instructions.

#### **Firmware and device file (EDS) versions**

The firmware and EDS file versions at the date of release of this documentation are the following:

- Firmware Version **V1.06** with integrated bootloader
- Hardware Release **V1.01**
- EDS file V2.2 **RM101\_102.eds**

### 2 Technical details and encoder characteristics

#### **Supply voltage and power consumption**

10…30 VDC max. 30 mA (no load)

#### **Hardware characteristics**

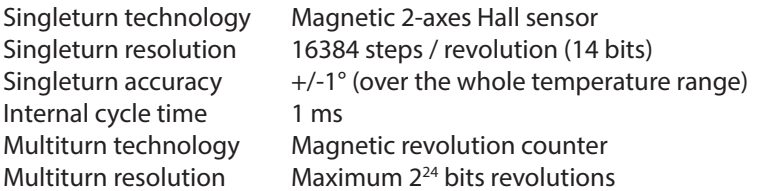

**Watchdog** controlled Device **CANopen Interface** Transceiver according ISO 11898 **Function display** and diagnostics via 2 LEDs

#### **Supported standards and protocols**

CAL-based Communication Profile for Industrial System CiA Draft Standard 301 Communication Profile CiA Draft Standard 305 Layer Setting Services CiA Draft Standard 406 Device Profile for Encoders

CiA Draft Standard 302-3 Framework for CANopen Managers (Bootloader)

### 3 Supported standards and protocols

The CANopen encoders of the RM-101/102/109 series support the latest CANopen communication profile according to DS 301 V4.2 . In addition, device-specific profiles such as the encoder profile DS 406 V4.0 are available. The additionally integrated LSS Services DS 305 allow assigning the node number and configuring the CAN bit rate directly via the CAN Bus. The LSS functionalities allow quick and easy detection and addressing of new, unconfigured devices.

The integrated bootloader according to DS 302-3 offers the flexibility for a later programming of devices in CAN/CANopen networks, as CANopen offers, with the SDO transfer, standardized mechanisms for transmitting large data volumes. The bootloader itself works independently of the application, as a minimal CANopen slave node according to CiA-301.

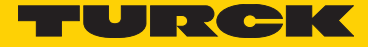

#### **Bootloader characteristics**

- NMT Error Heart Beat Message by the bootloader is provided
- Emergency Services can be used with restrictions
- CANopen Layer Setting Services are supported
- CANopen bootloader is a SDO server
- PDO Service is not supported

Software update can be performed with a CANopen Master or a configuration tool via the user area of the Code-FLASH memory.

#### **Operating modes**

The following operating modes can be selected: Polled Mode, Cyclic Mode, Sync Mode. Moreover, scale factors, preset values, limit switch values and many other additional parameters can be programmed via the CAN-Bus. At Power ON all parameters are loaded from a Flash memory, which had previously been saved. The following may be combined as PDO (PDO Mapping): position, speed, acceleration, temperature, as well as the status of the two limit switches.

#### **Error status**

A 2-color LED on the backside indicates the operating and error status of the CAN bus, as well as the condition of internal diagnostics. CANopen encoders are available both in solid shaft and hollow shaft versions; their protection level reaching IP 67 allows using them even in tough industrial environments.

#### **CANopen Communication Profile DS 301 V4.02**

CANopen represents a unified user interface and thus allows a simplified system structure with a wide variety of devices. CANopen is optimized for the fast exchange of data in real-time systems and possesses a number of different device profiles that have been standardized. The CAN in Automation (CiA) manufacturers and users group is in charge of the creation and standardization of the relevant profiles.

#### **CANopen** offers

- user-friendly access to all device parameters
- auto-configuration of the network and of the devices
- device synchronization within the network
- cyclic and event-driven process data exchange
- simultaneous reading and writing of data

**CANopen** uses four communication objects (COB) with different properties

- Process Data objects (PDO) for real-time data
- Service Data objects (SDO) for parameters and program transmission
- Network Management (NMT, Life-Guarding, Heartbeat)
- Predefined objects (for synchronization, time-stamp, emergency)

All device parameters are filed in an Object dictionary. This Object dictionary contains the description, data type and structure of the parameters, as well as the address (Index). The dictionary is divided into a communication profile section, a section covering the device profile as well as a section specific to the manufacturer.

#### **The Encoder Device Profile DS 406**

This profile describes a vendor-independent mandatory definition of the interface with regard to encoders. The profile determines which CANopen functions are to be used as well as how they are to be used. This standard thus makes possible an open vendor-independent bus system. The device profile is broken down into three Object classes:

#### **• Encoder Class C1**

Describes all the basic functions that the encoder must include

#### • **Encoder Class C2**

Contains numerous extended functions, which must either be supported by encoders of this class (Mandatory) or which are optional. Class 2 devices thus contain all C1 and C2 mandatory functions, as well as additional optional functions dependent on the manufacturer. An address range is also defined in the profile to which the manufacturer's own special functions can be assigned.

#### • **Encoder Class C2**

Supports all Class C2 functions, thus including all mandatory C1 and C2 functions. High-resolution encoders are adapted in Class C3. Heartbeat and LSS functionality are also supported.

#### **LSS services DS 305 V2.0**

CiA DSP 305 CANopen Layer Setting Service and Protocol (LSS) were created to enable the following parameters to be read and changed through the network:

- Node address
- Baud rate
- LSS address

These features increase the "plug–and-play" compatibility of the device, while the configuration possibility has been significantly simplified. The LSS Master is responsible for configuring these parameters on one or more slaves on the network.

#### **Data transmission**

CANopen data is transferred via two different communication types (COB=Communication Object) with different properties:

- **Process Data Objects (PDO real-time capable)**
- **Service Data Objects (SDO)**

The Process Data Objects (PDO) provide highly dynamic exchange of real-time data (e.g. encoder position, speed, comparative position status) with a maximum length of 8 bytes. This data is transmitted with high priority (low COB-Identifier). PDOs are broadcast messages and provide their real-time data simultaneously to all desired receivers. PDOs can be mapped, i.e. 4 bytes of position and 2 bytes of speed can be combined in one 8-byte data word.

The Service Data Objects (SDO) form the communication channel for the transfer of device parameters (e.g. encoder resolution programming). As these parameters are transmitted acyclically (e.g. only once during boot-up of the network), the SDO objects have a low priority (high COB identifier).

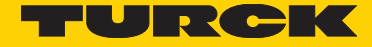

### 4 Quick-Start Guide - First start-up

- Carry out the electrical installation (power supply, bus connection)
- Switch on the device
- If the display flashes red (1sec) Check the CAN connection (CAN\_H,CAN\_L, active CAN node must be available, termination, baud rate (default 250 kbits/s)
- Set the bus parameters via the LSS services or directly via the bus parameters Setting the required baud rate Object 2100h baud rate 250Kbit/s Setting the node address **Communist Communist Communist Contract** Ox3F Setting the termination Object 2102h termination 0x1 Saving the bus parameters Object 2105h Save all Bus Parameters
- If setting is correct, the green LED flashes (Pre-operational Mode) and a bootup message with content 00 is sent
- Setting the asynchronous transmit parameters TPDO 1 Event timer for asynchronous operation Object 1800h, Subindex 05h (e.g. 10ms) or Object 6200h
- Saving the device parameters with Object 1010h,01h
- Device on/off cycle or Reset Node command (81h 00h)
- If setting is correct, the green LED flashes (Pre-operational Mode)
- NMT command Start-Operational (01h 00h)
- If setting is correct, the green LED must be on constantly (Operational Mode) and the position is output on the first TPDO (e.g. 0x1BF) with a 10 ms cycle

#### **Setting further optional device parameters**

- Setting of a possibly required scaling Object 6000h
- Setting the direction of rotation Object 6000h Example:  $4=$  scaling is activated,  $5=$  scaling on and direction of rotation CCW
- Setting the measuring range Object 6001h,6002h Example:  $MUR = 360$ , TMR =  $3600$ The encoder has now a resolution of 360 steps and will restart from zero after 10 revolutions
- Setting the zero point or the preset value Object 6003h e.g. 0
- Setting a working range Object 6401h,6402h
- Setting the times required for speed calculation Object 6031h
- Saving the device parameters with Object 1010h,01h

### 5 Objects and Function Code in the Predefined Connection Set

For easier management of the Identifiers CANopen uses the "Predefined Master/Slave Connection Set", where all identifiers are defined with standard values in the object dictionary. These identifiers can be changed and customized via SDO access.

The 11-bit Identifier is made up of a **4-bit function code** and a **7-bit node-ID number.**

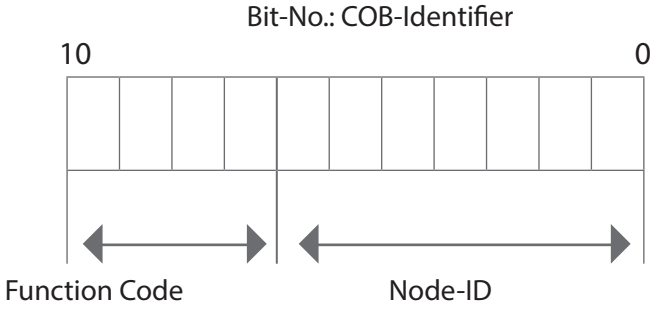

#### **Broadcast (network-wide) Objects**

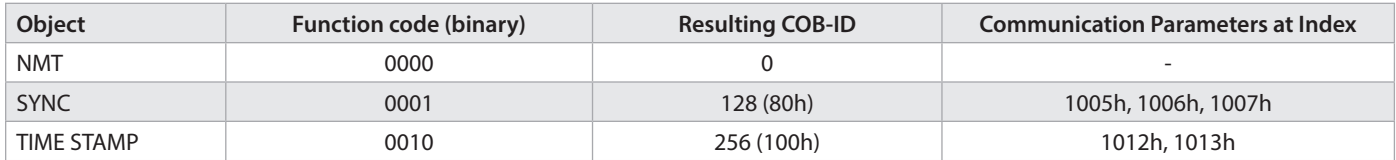

#### **Peer-To-Peer (device-to-device) Objects**

Broadcast objects of the generic pre-defined connection set

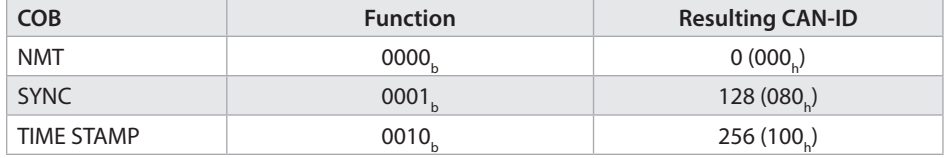

Peer-to-Peer objects of the generic pre-defined connection set

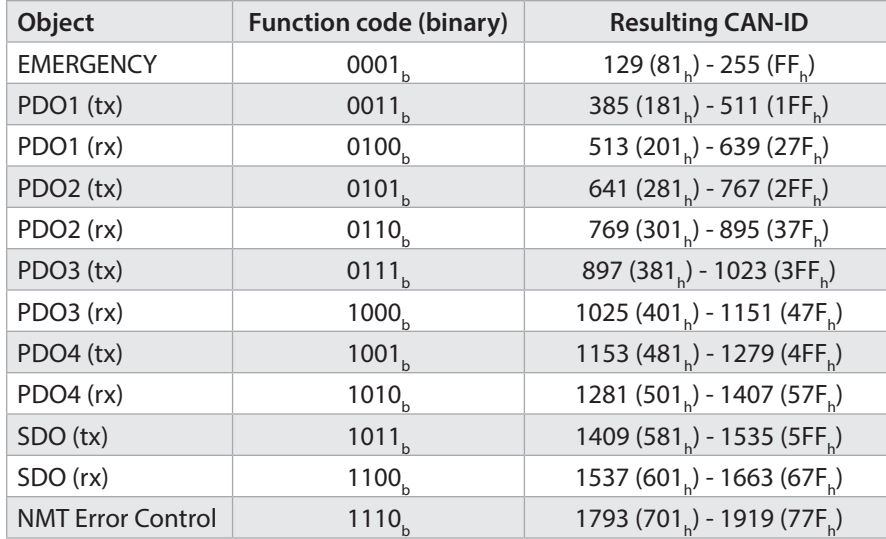

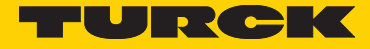

#### **Restricted, Reserved Object** Restricted CAN-IDs

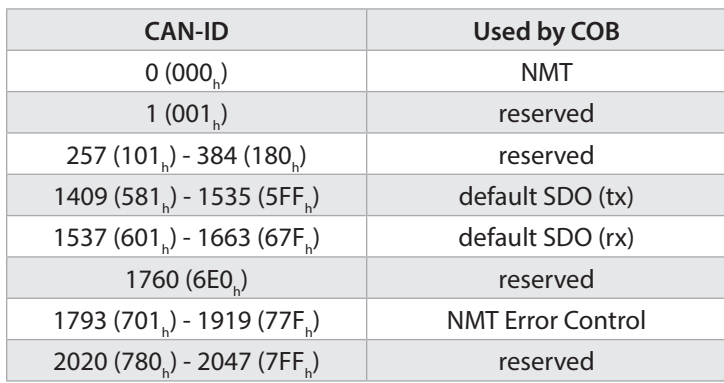

#### **Process Data Transmission**

The 3 PDO services PDO1 (tx) ,PDO2 (tx) … PDO4 (tx) are available for process data transmission. A PDO transmission can be triggered by a variety of events (see Object Dictionary Index 1800h):

- asynchronously (event driven) by an internal cyclic device timer or by a change in the process value of the sensor data
- synchronously as a response to a SYNC telegram; (a SYNC command will cause all CANopen nodes to store their values synchronously, after which they are transferred in succession to the bus according to their set priority)
- The answer to a RTR request is not supported

### 6 PDO mapping

PDO mapping is the representation of the application objects (real-time data) from the object dictionary in the process data objects. The CANopen device profiles provide for every device type a default mapping that is suitable for most applications. So the default mapping for encoders simply represents the outputs according to their physical sequence in the transmit process data objects.

The current mapping can be read via corresponding entries in the object dictionary, the so-called mapping tables. The number of mapped objects, which are listed in the following, appears at the first position of the mapping table (Subindex 0). The tables can be found in the object dictionary under Index 0x1A00h for the TxPDOs.

#### **PDO transmission type: Transmission Type (parametrizing)**

The PDO transmission type defines how the transmission of the PDOs is triggered:

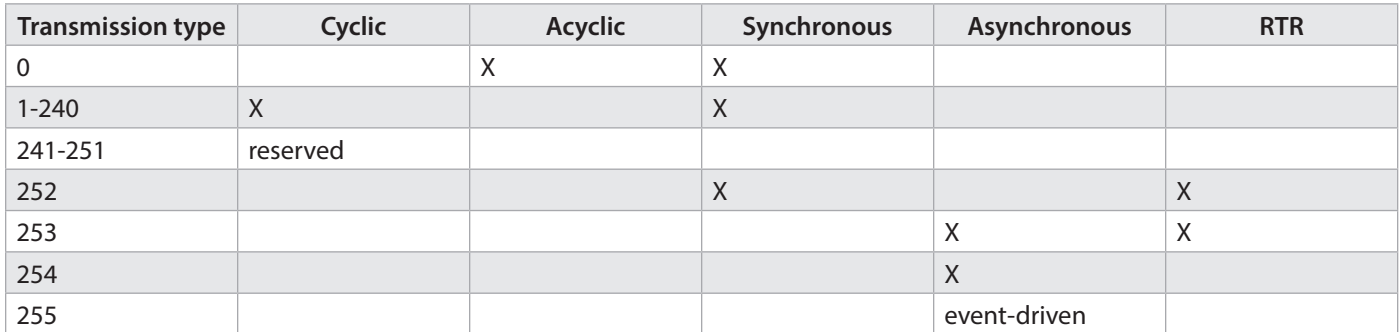

#### **Acyclic Synchronous**

The PDOs of transmission type 0 work synchronously, but not cyclically. A device whose TxPDO is configured on transmission type 0, determines its input data when receiving the SYNC (synchronous process map) and then sends it, if the data corresponds to an event (e.g. an input change). So transmission type 0 combines the transmission trigger "event-driven" and the transmission (and possibly sampling) or processing moment "receiving SYNC".

#### **Cyclic Synchronous**

For transmission type 1-240, the PDI is emitted cyclically: after every "nth" SYNC ( $n=1...240$ ). Since the transmission types cannot only be combined in the network, but also in a device, it is possible to define a fast cycle for positions (n=1), while the temperature data is transmitted in a slower cycle(e.g. n=10). The cycle time (SYNC rate) can be monitored (Object 0x1006), the device then reacts in case of SYNC failure according to the definition of the device profile and switches its outputs in error state.

#### **Only RTR**

Transmission types 252 and 253 apply for process data objects that are transmitted exclusively upon request by a remote frame. 253 is asynchronous, data is determined here permanently and transmitted upon request. This transmission type is generally not recommended, as the data retrieval is only supported incompletely by some CAN controllers. Moreover, as the CAN controllers answer automatically to remote frames (without prior request for up-to-date input data), the current condition of the polled data can possibly be questionable. For this reason, transmission types 252 and 253 are not supported.

#### **Asynchronous**

The transmission types 254 + 255 are asynchronous or also event-driven. For transmission type 254, the event is manufacturerspecific,

for 255 it is defined in the device profile. In the simplest case, the event is the change of an input value - so every value change is transmitted. The asynchronous transmission type can be coupled with the Event Timer and thus also provides input data when no event occurred currently. For TT 255, it must be noted that the inhibit time must be set > 100, otherwise a CAN Overrun error may occur, as the position on the last digit is constantly changing.

#### **Variable mapping**

Mostly, the default assignment of the process data objects (Default Mapping) is already sufficient to meet the requirements. It is possible, for specific application cases, to modify this assignment: So the encoders support the variable mapping, in which the application objects (output data) can be assigned freely to the PDOs. To that purpose, the mapping tables must be configured: As from CANopen Version 4, only the following procedure is allowed, and must be strictly observed:

#### **Procedure for changing the mapping parameters**

- 1 First erase the PDO (0x1800h, Subindex 1, set bit 31 to "1")
- 2 Set subindex 0 in the mapping parameter (0x1A00h) to  $n^0$
- 3 Modify the mapping entries (0x1A00h, SI 1..8)
- 4 Set subindex 0 in the mapping parameter to a valid value. The device then checks the consistency of the entries
- 5 Create the PDO by entering the identifier (0x1800h Subindex 1 set bit 31 to 0)

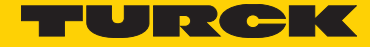

#### **Standard setting** for the **Mapping of the transmit PDOs1-3:**

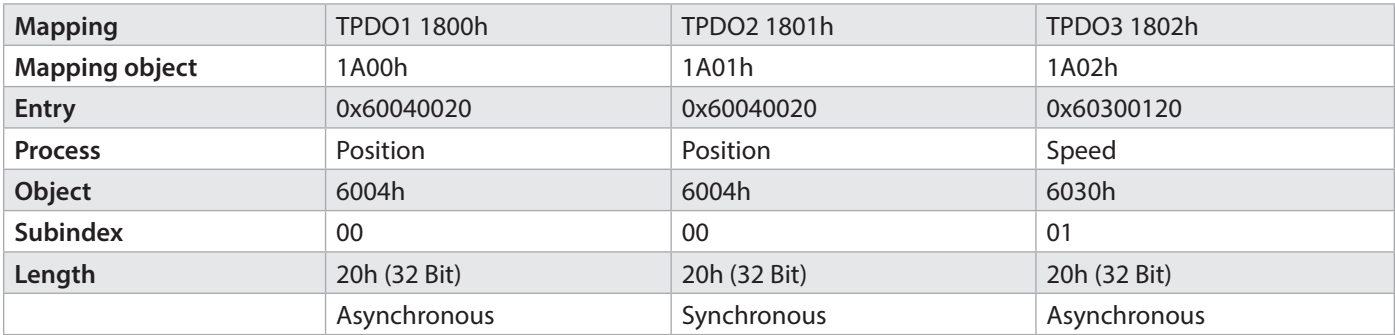

#### **Transmit TPDO 1 (1800h)Position asynchronous**

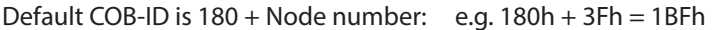

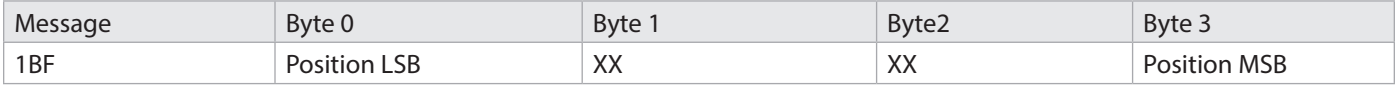

Default setting: Transmission Type = 254, Event Timer 0ms

#### **Transmit TPDO2 (1801h) Position synchronous**

Default COB-ID is 280 + Node number: e.g. 280h + 3Fh = 2BFh

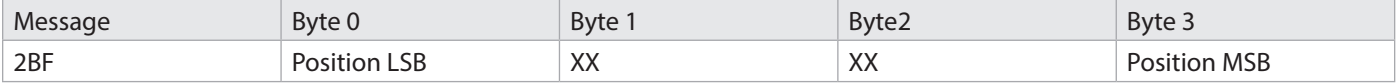

Default setting: Transmission Type = 0x01, Syn-Mode , Sync at every pulse, Event Timer 0ms

#### **Transmit TPDO3 (1802h) Speed asynchronous**

Default COB-ID is 380 + Node number: e.g. 380h + 3Fh = 3BFh

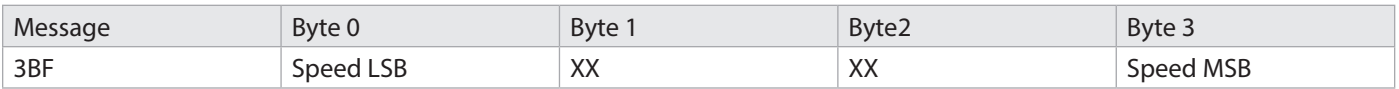

The speed value is signed (Signed INT) .

Default setting: Transmission Type = 254, Event Timer 0ms

#### **Service Data Transmission**

#### **SDO-COB-ID**

The parameters stated in the object dictionary are read and written via service data objects (SDO). These SDOs are Multiplexed Domains, that is to say data structures of any size, provided with a multiplexer (address). The multiplexer comprises a 16-bit index and a 8-bit subindex that address the corresponding entries in the object dictionary.

The following identifiers are available as a standard for the SDO services: SDO (tx) (Encoder -› Master): 580h (1408) + node number SDO (tx) (Encoder Master): 580h (1408) + node number

SDO (rx) (Master Encoder): 600h (1536) + node number

#### Restricted CAN-IDs

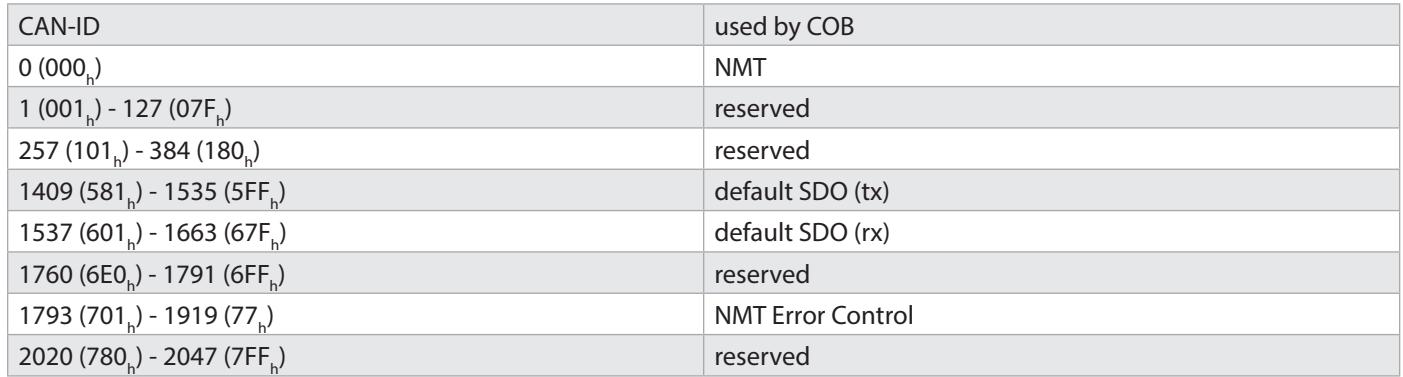

#### **The command byte describes the type of the SDO message**

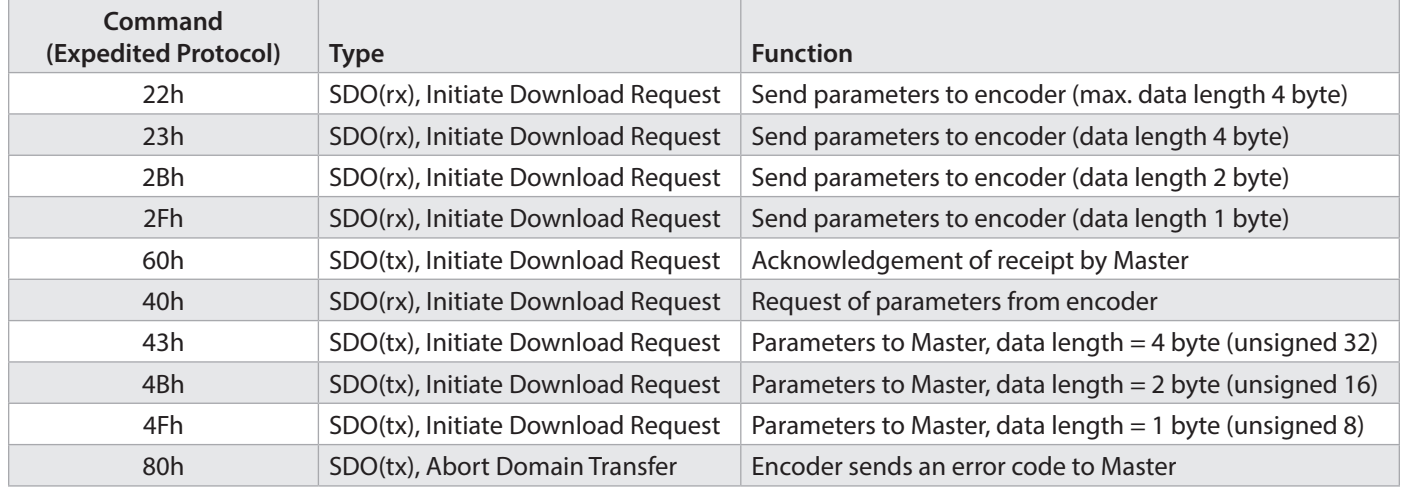

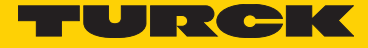

#### **Error Messages**

An error message (Command 80h) replaces the normal acknowledgement (response) in case of an error.

The error message also includes communication protocol errors (e.g. wrong command byte) as object dictionary access errors (e.g. wrong index, write attempt on a read-only object, wrong data length, etc.).

The error codes are described in the CANopen profile (DS 301) and in the device profile (DSP 406).

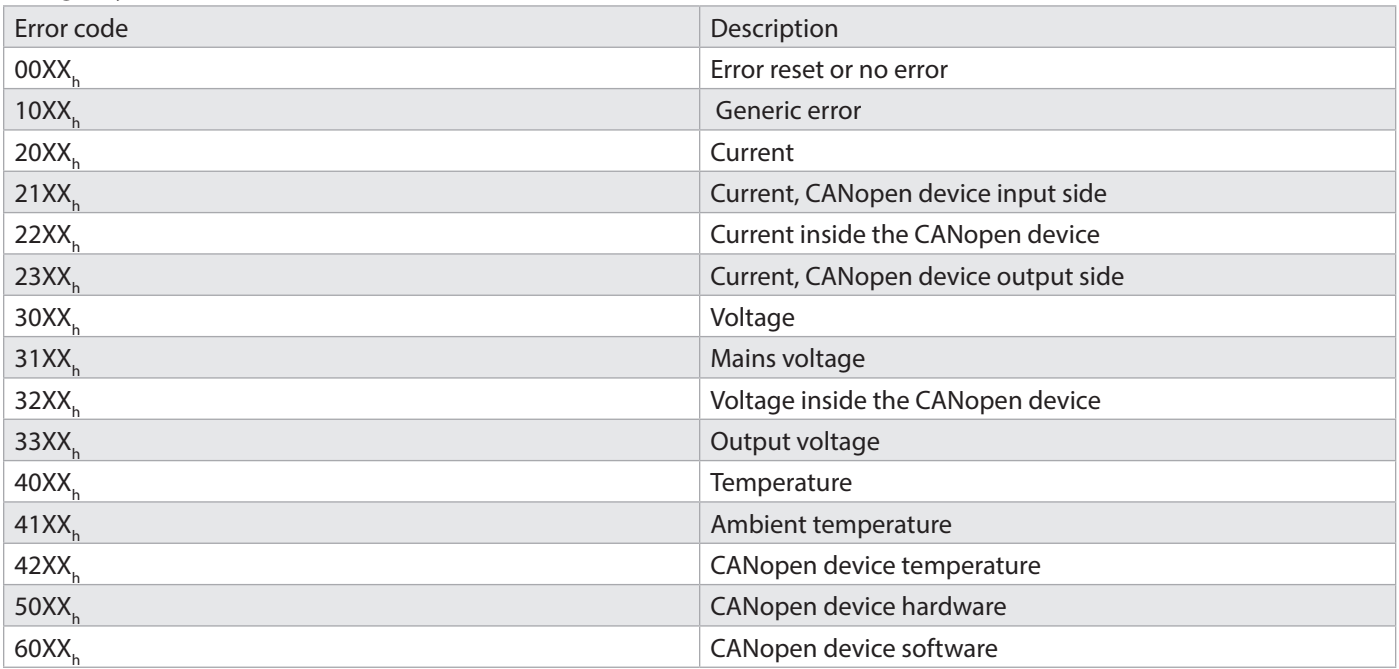

Emergency error code classes

### 7 Implemented LSS services DS 305

#### **LSS Hardware Restrictions (LSS Address)**

All LSS slaves must have a valid entry in the object dictionary for the Identity Object [1018h] in order to be able to carry out a selective configuration of the node. This Object is made of the following subindices:

- Vendor-ID (numerical number)
- Product-Code (numerical number)
- Revision-Number (major an minor revision as numerical number)
- Serial-Number (numerical number)
- LSS-Master CAN-ID 2021
- LSS-Slave CAN-ID 2020

A product code, a revision number and a serial number are set by the manufacturer. The LSS address must be unique in the network.

#### **LSS Operating Restrictions**

In order to ensure a perfect LSS functionality, all devices in the network must support the LSS services. There can only be one LSS master. All nodes must be started up wit the same baud rate.

LSS communication can only take place in "Stop" mode or in "Pre-Operational" mode.

### 8. Bootloader functionality DS302

An increasing number of CANopen devices need today bootloaders in order to replace the firmware in the field. Due to the large flash memory needs, the use of a complete CANopen stack is often not suitable for bootloaders. This is why Turck's CANopen bootloader has been developed with the focus on low memory requirements.

It supports only the CANopen services (SDO, NMT-Slave, Heartbeat Producer) and objects that are most essential for a bootloader. So, Turck's bootloader needs less flash resources and is nevertheless CANopen-compatible. Expansions such as LSS are available as options.

#### **Bootloader highlights**

- CANopen compatible
- Reduced resource requirements
- Optional LSS support
- Own, configurable node address (Standard 02)
- Configurable baud rate
- Producer Heartbeat
- Program Download
- Memory Range Erase
- Emergency Messages for errors while flashing
- Own EDS file

### 9 Electrical installation supply voltage and CANbus

This chapter gives information about the electrical installation, configuration and start-up of the CANopen encoder RM-101/102/109.

#### **Electical installation**

#### **Switch the system off!**

Please note that the entire system should be powered down during the electrical installation.

The electrical installation requires connectors or connecting cables (see the data sheet of the RM-101/102/109).

#### **Bus connection**

Terminal assignment

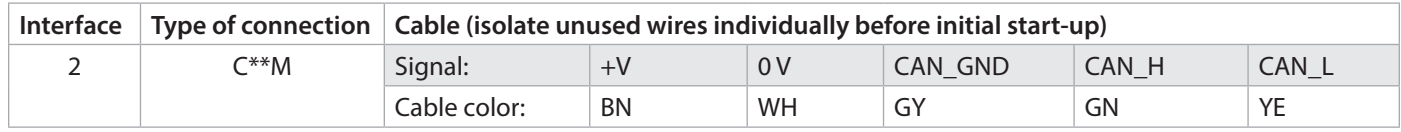

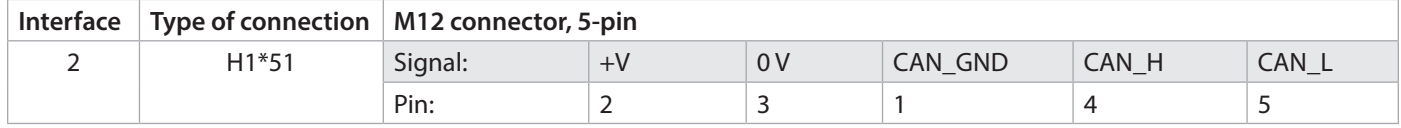

#### **Connect the shielding and the housing of the encoder**

Respect the maximum cable lengths in case of stub lines and for the total length of the CANbus. If possible, mount all cables with traction relief.

Check the maximum supply voltage on the device.

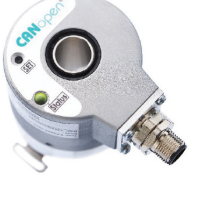

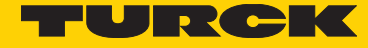

#### **Function and status LEDs**

The device is provided with two LEDs to display its status and error messages green LED = BUS Status red LED = ERR Display orange = visual combination of both LEDs

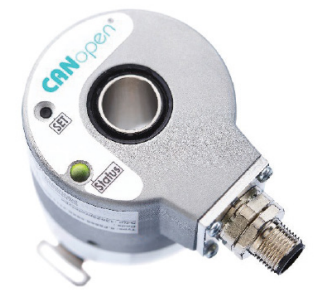

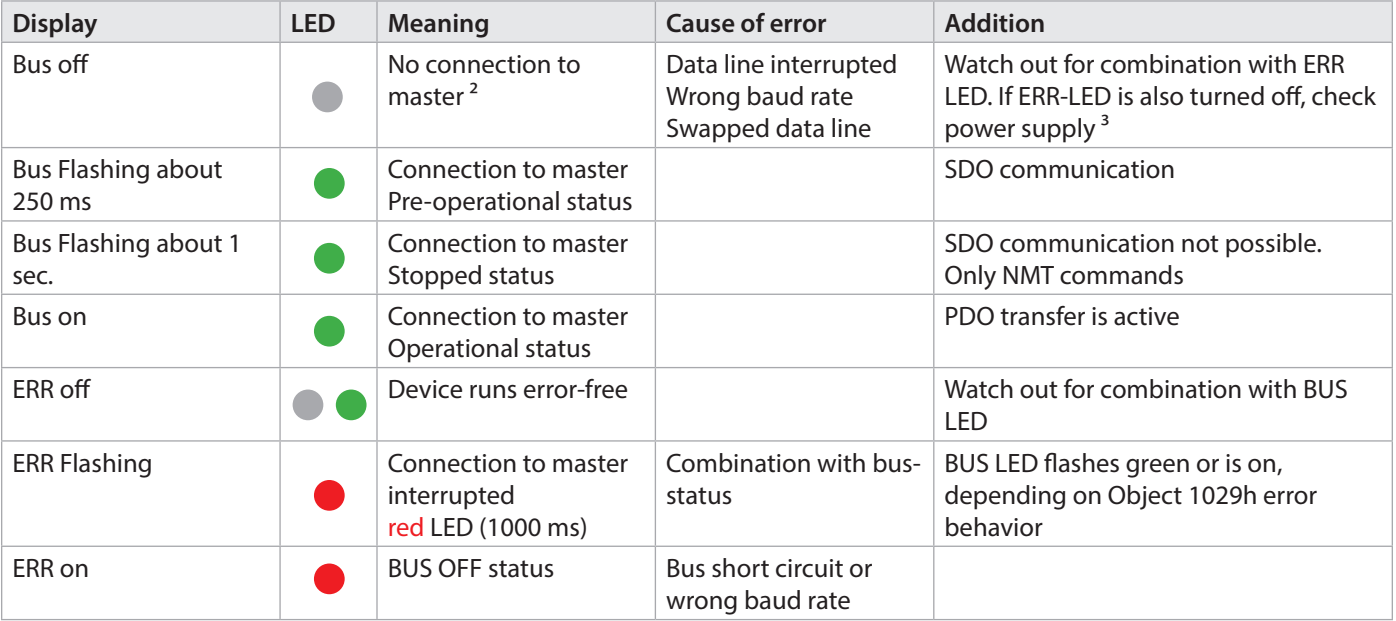

The individual LED messages can also appear in combination

<sup>2</sup> Master can be PLC or 2nd communication partner

<sup>3</sup> Operating voltage

### **LED combinations during operation**

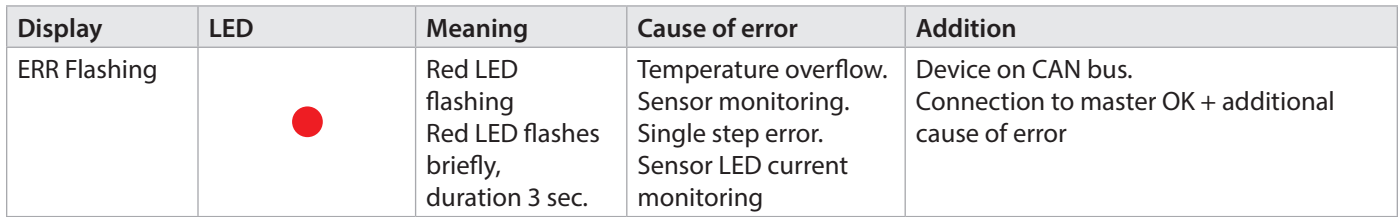

### **Error display upon switching on**

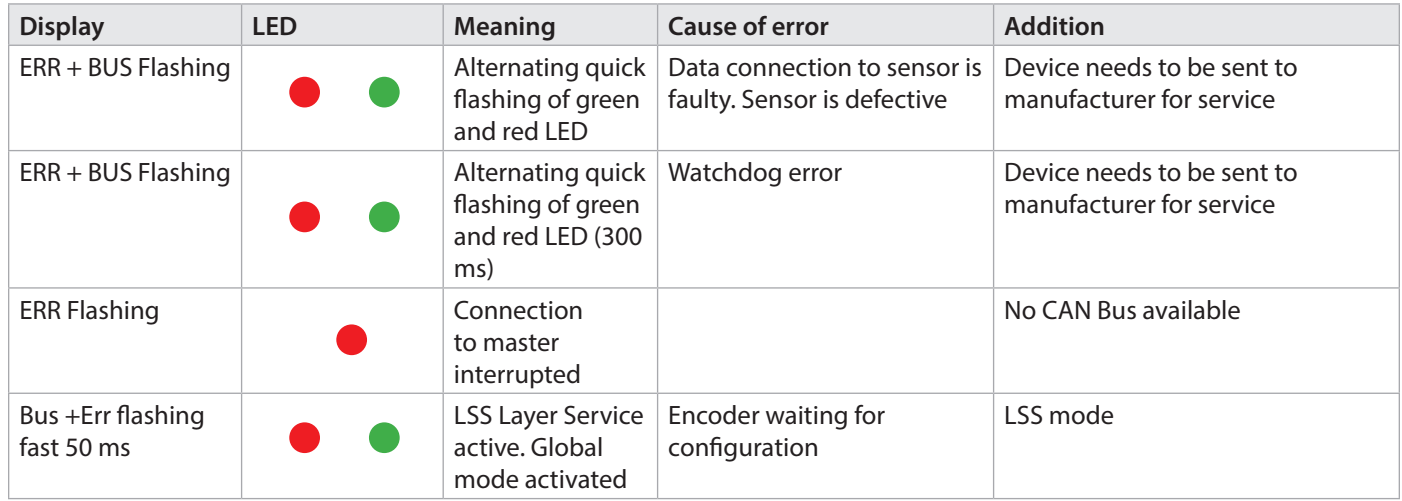

### **Bootloader status upon switching on**

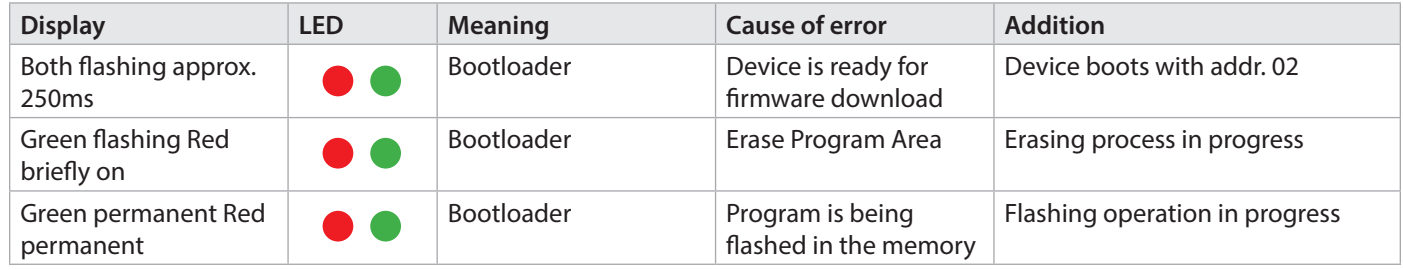

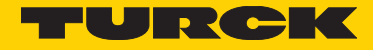

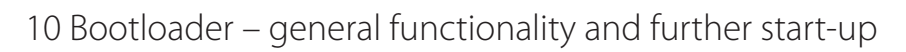

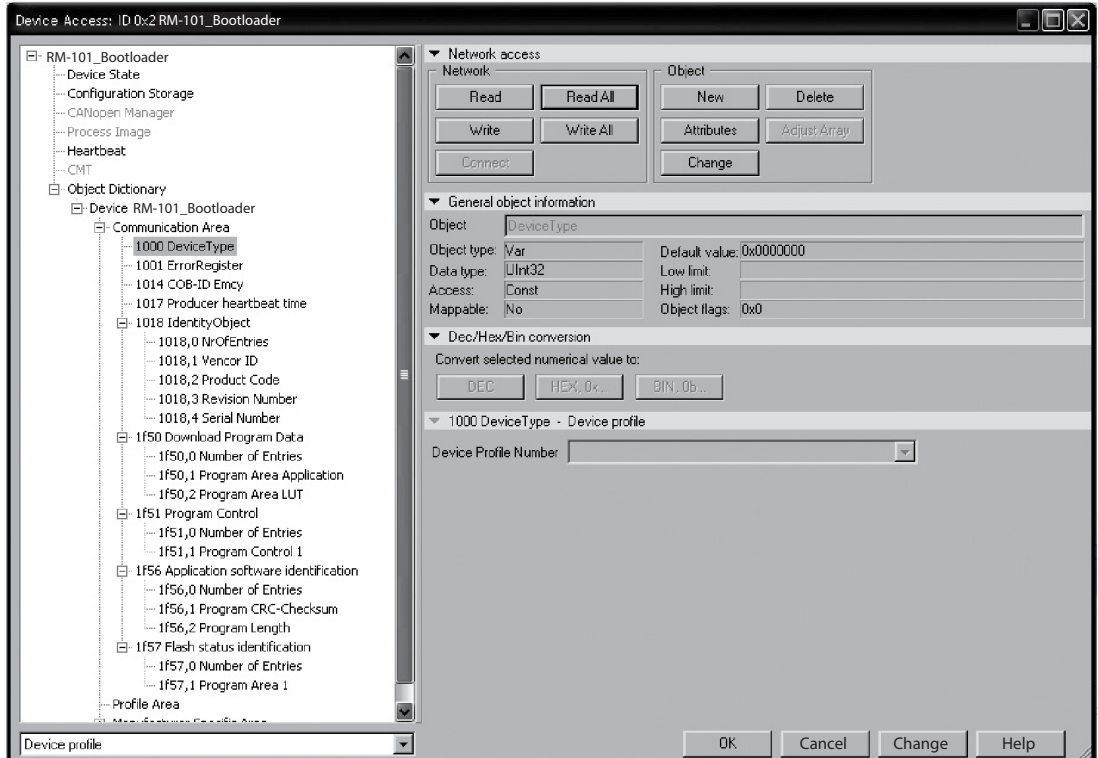

CANopen Manager tool CANsetter®

A configuration tool (here ProCANopen® of vector informatik) allows configuring and activating the bootloader. The most important objects are:

- 1F50h Download Program Data
- 1F51h Program Control
- 1F56h Application software identification

#### **Behavior of devices without flashed firmware**

After switching on the encoder, it sends a Boot-up message with address 0x02. If a subsequent Emergency Message with byte no. 8 as Code 0x55 is transmitted, an application is missing.

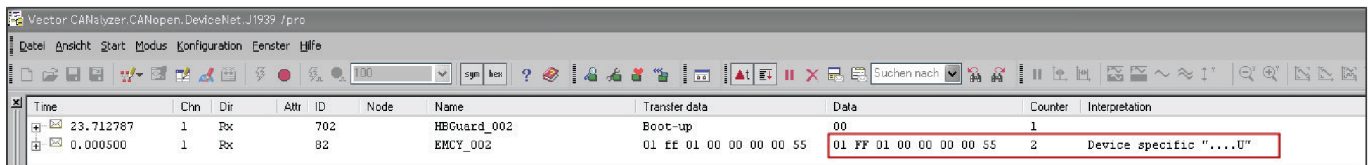

From this moment, the bootloader is ready for operation and can carry out SDO commands.

#### **Status information of both LED´s**

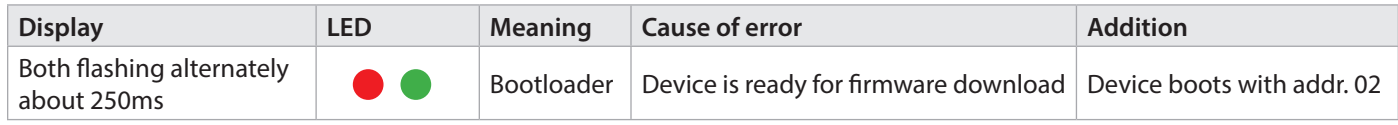

### 11 Bootloader – Flashing new firmware Programming procedure

#### **Erase program code area (Erase Customer Area)**

Object 0x1F51 Program Control Subindex 01 Program control 1 Entry : 03 Erase program area 0x3000 … 0x16FFF Function: Erase

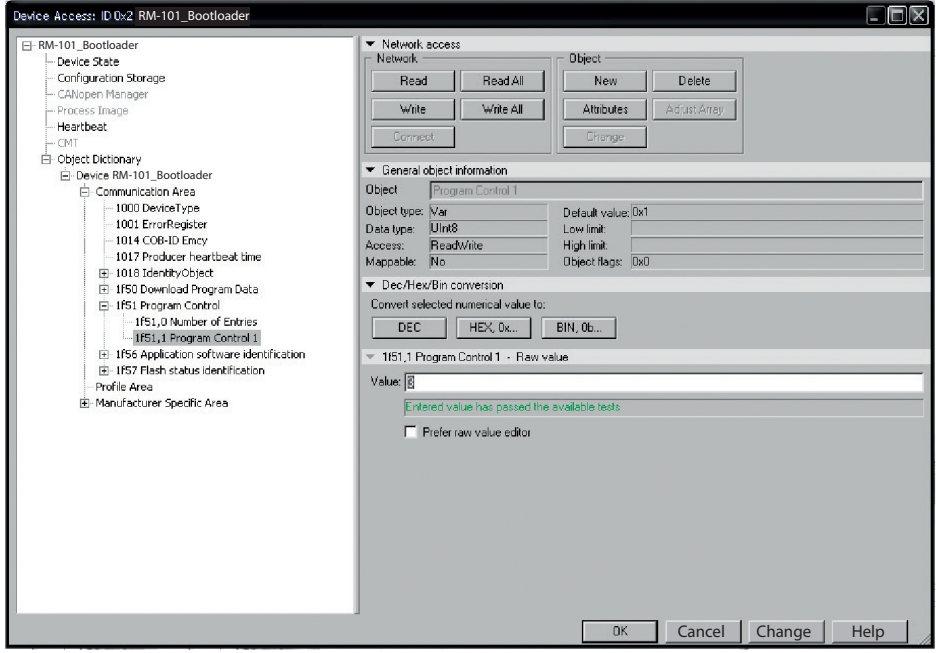

The erasing operation of the flash memory requires about 150 ms.

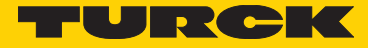

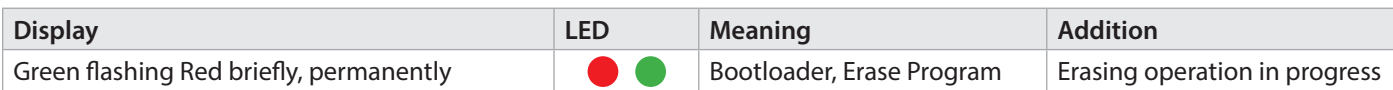

Prior to downloading the program itself, the area with this function must be erased.

# **Selection generic access -> Load data** Object 0x1F50 Program Download

Subindex 01 Program control 1<br>Entry : Programm download Function : Write

Example: Btl\_Customer\_MT12\_V106.bin

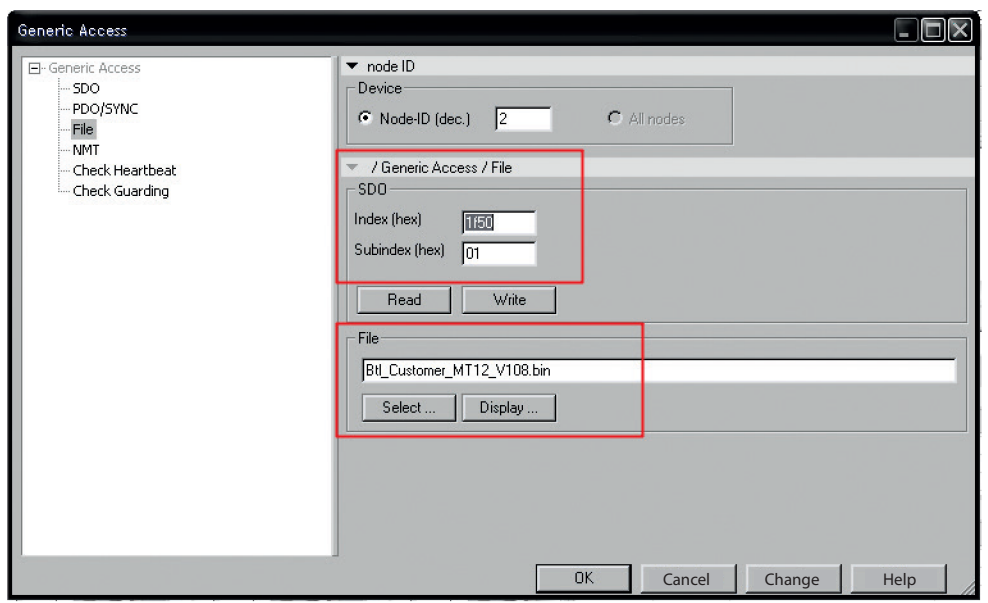

#### Status information of both LED´s

The writing process requires about 35 sec.

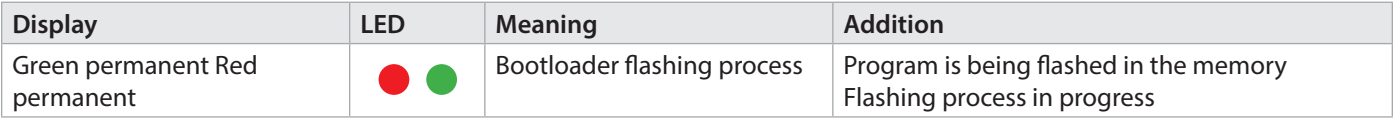

#### Extract of a program transmission

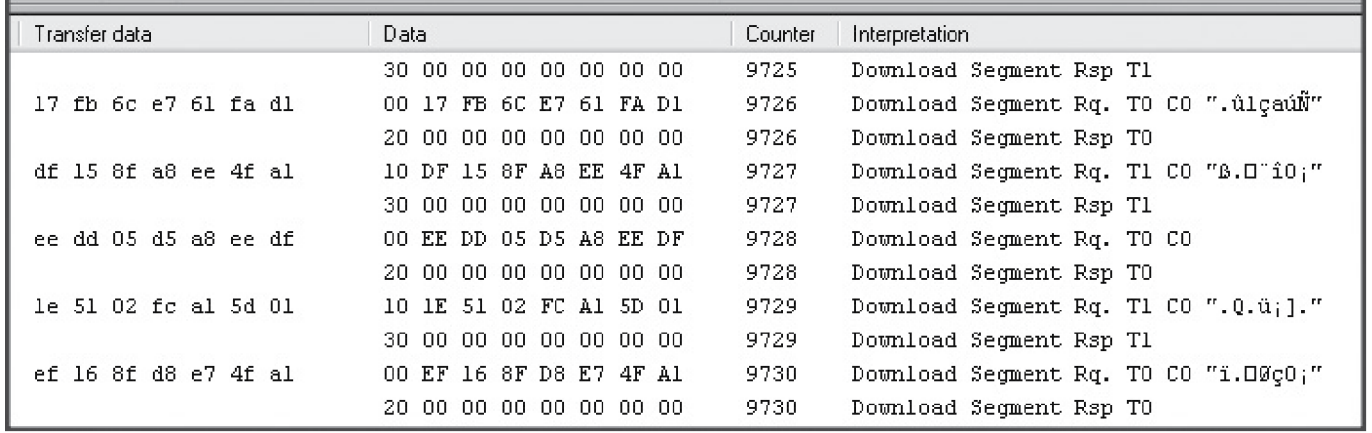

### **Selection generic access -> Start program**

Object 0x1F51 Program Control Subindex 01 Program control 1 Entry : 0x01 Function: 1 Program Start

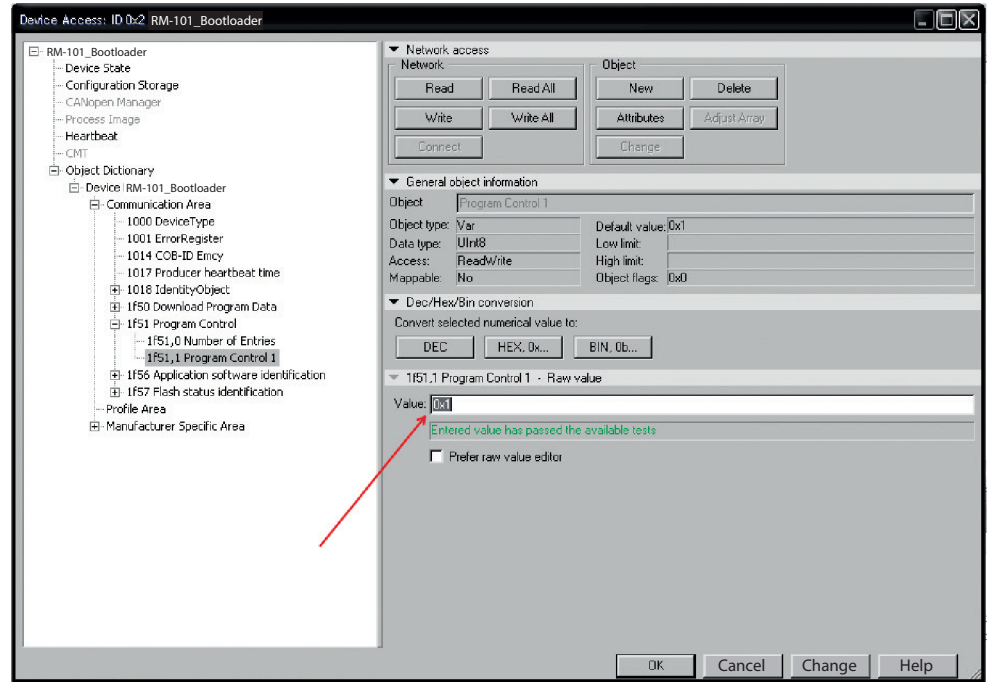

Status information of both LED's Program start of the actual application

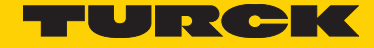

The encoder boots with the previously saved node address and the set baud rate of the CAN application (e.g. 0x3F). The bootup message signals error-free behavior.

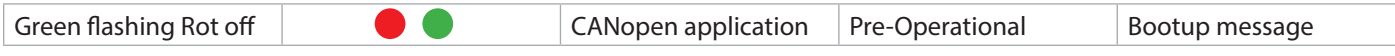

=> If the firmware baud rate is different from that of the bootloader, the red LED flashes.

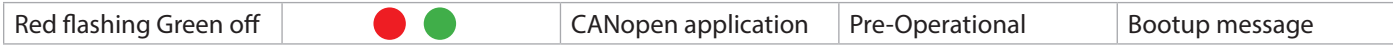

12 Calling the bootloader via CANopen Object

CANsetter -> Select encoder Object table Object 0x1F51 Program Start Switching over to the bootloader -> Entry in Object 1F51,1h Entry: 0x424F4F54 [BOOT]

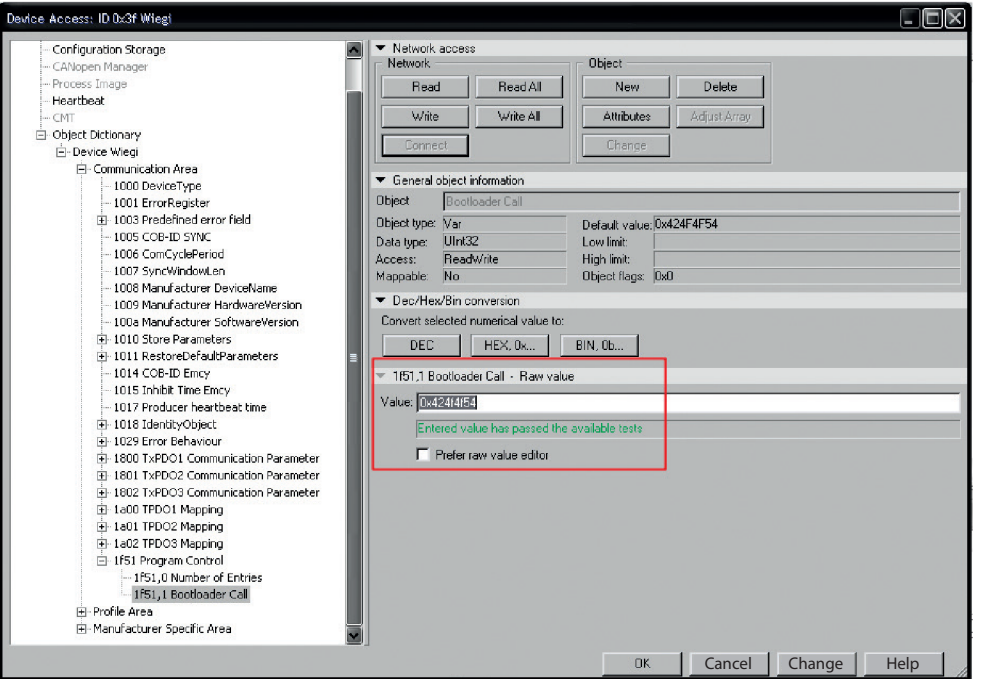

The device re-starts in bootloader mode and is ready for programming

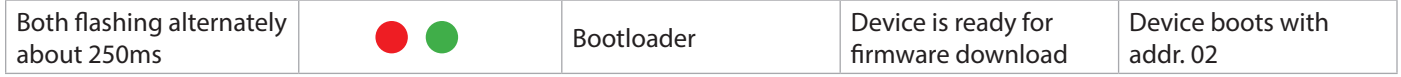

The bootloader has again the control over the functionality of the encoder.

### 13 LSS services DS 305 application

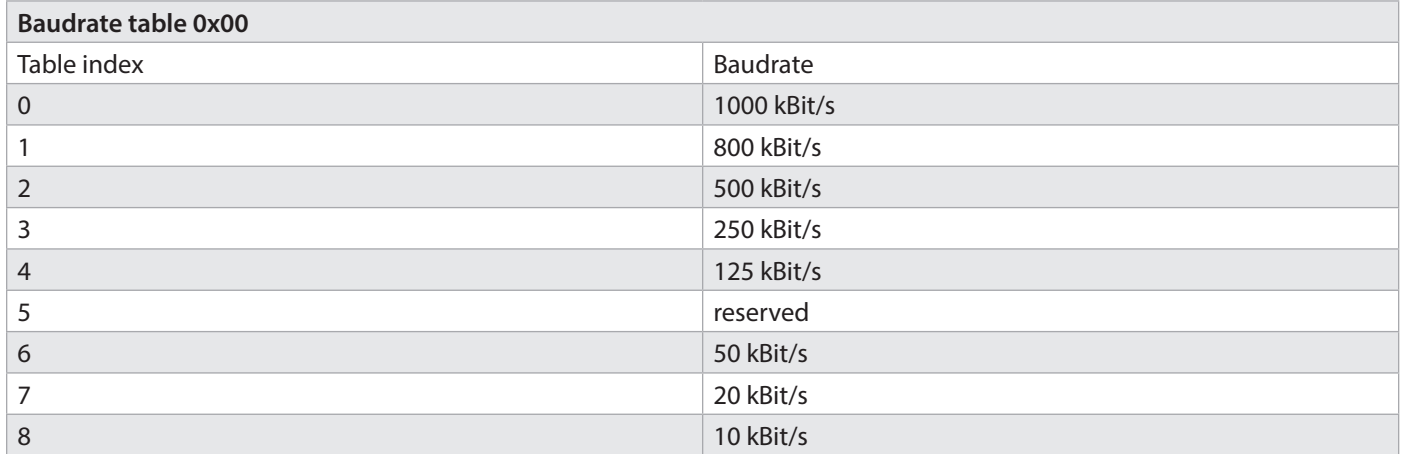

Exactly two conditions must be met for devices that are to be connected to a CANopen network - all devices must have the same baud rate and the node address must be unique within the network.

The condition for a use under LSS is that there is a 1:1 CAN connection with the device. A special dialogue mode then allows modifying the baud rate and the node address. COB-ID 0x7E5 is sent from the master to the slave, the slave answers with COBID 0x7E4.

LSS messages are always 8-byte long. Unused bytes are reserved and should be filled with 0. The LSS service can also modify the node address of a LSS slave. To that purpose, the LSS master sets the LSS slave back in the configuration mode. It then transmits its new node address to the LSS slave. The LSS slave answers to this to tell the LSS master whether this node address lies within the supported range.

After switching back to the operation mode of the LSS slave, the latter performs a software reset, in order to be able to configure the communication objects with its new node number. Standard CiA DSP-305 describes further LSS services.

#### **Switch Mode Global**

To complete the LSS service, the device is switched back from the LSS configuration mode to the Preoperational mode with the command "Switch Mode Global":

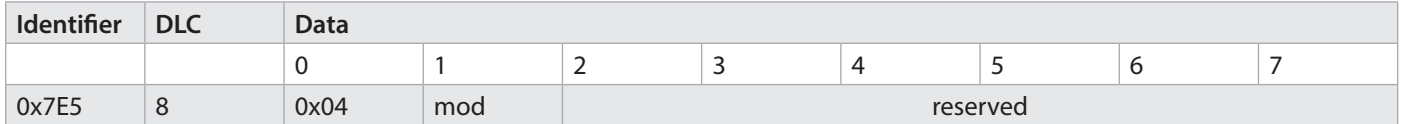

Switch Mode Global Service

mod: new LSS mode  $0 =$  switch on operation mode  $1 =$  switch on configuration mode

The device automatically performs a new boot-up (Reset node), after which all new settings become valid.

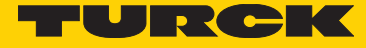

#### **Configure Bit-Timing**

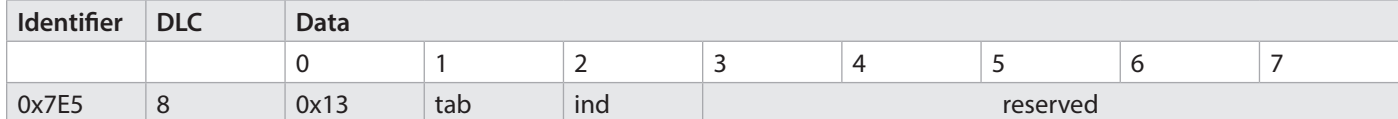

Configure Bit Timing Service

tab: indicates the baud rate table to be used

0 = baud rate table defined in compliance with CiA DSP-305 1 … 127 = reserved

128  $\ldots$  255 = can be defined by the user

Ind: Index in the baud rate table, in which the new baud rate for the CANopen device is stored.

#### **Standardized baud rates according to CiA DS305:**

Please note: The table has a reversed order as the standard baud rate table for Object 2101h.

#### **Configure Node-ID**

Assignment of a new node address

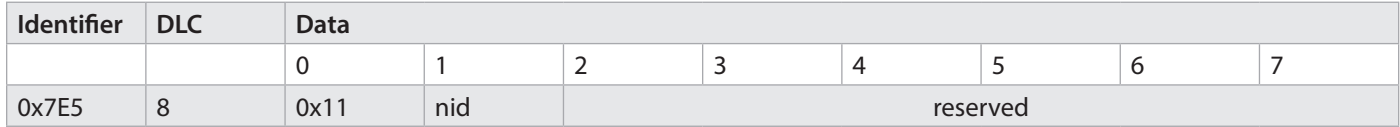

Configure Node-ID Service

nid: new node address for the LSS slave (values from 1 to 127 allowed)

#### **Answer to Configure Node ID**

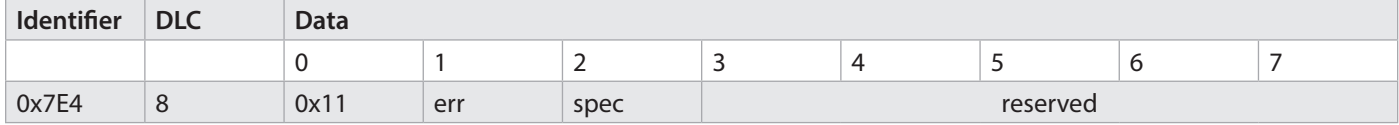

Answer to Configure Node ID Service

err: Error code

 $0 =$  completed successfully

1 = node address invalid (only values from 1 to 127 allowed)

2 ... 254 = reserved

255 = special error code in spec

spec: manufacturer-specific error code (when err =255)

# 14 Default settings of the CANopen Objects at delivery

### Communication parameters DS 406

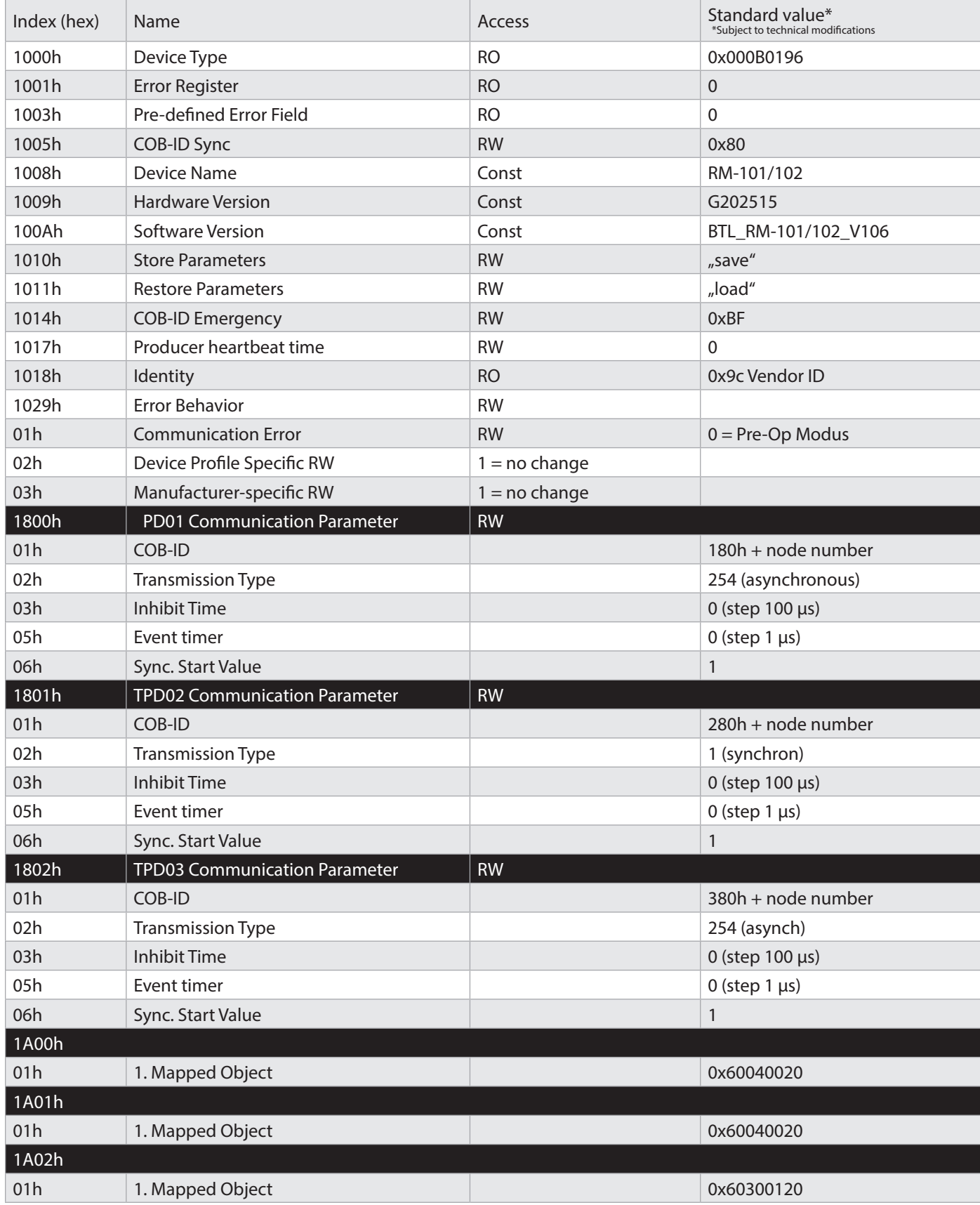

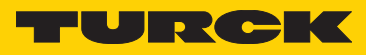

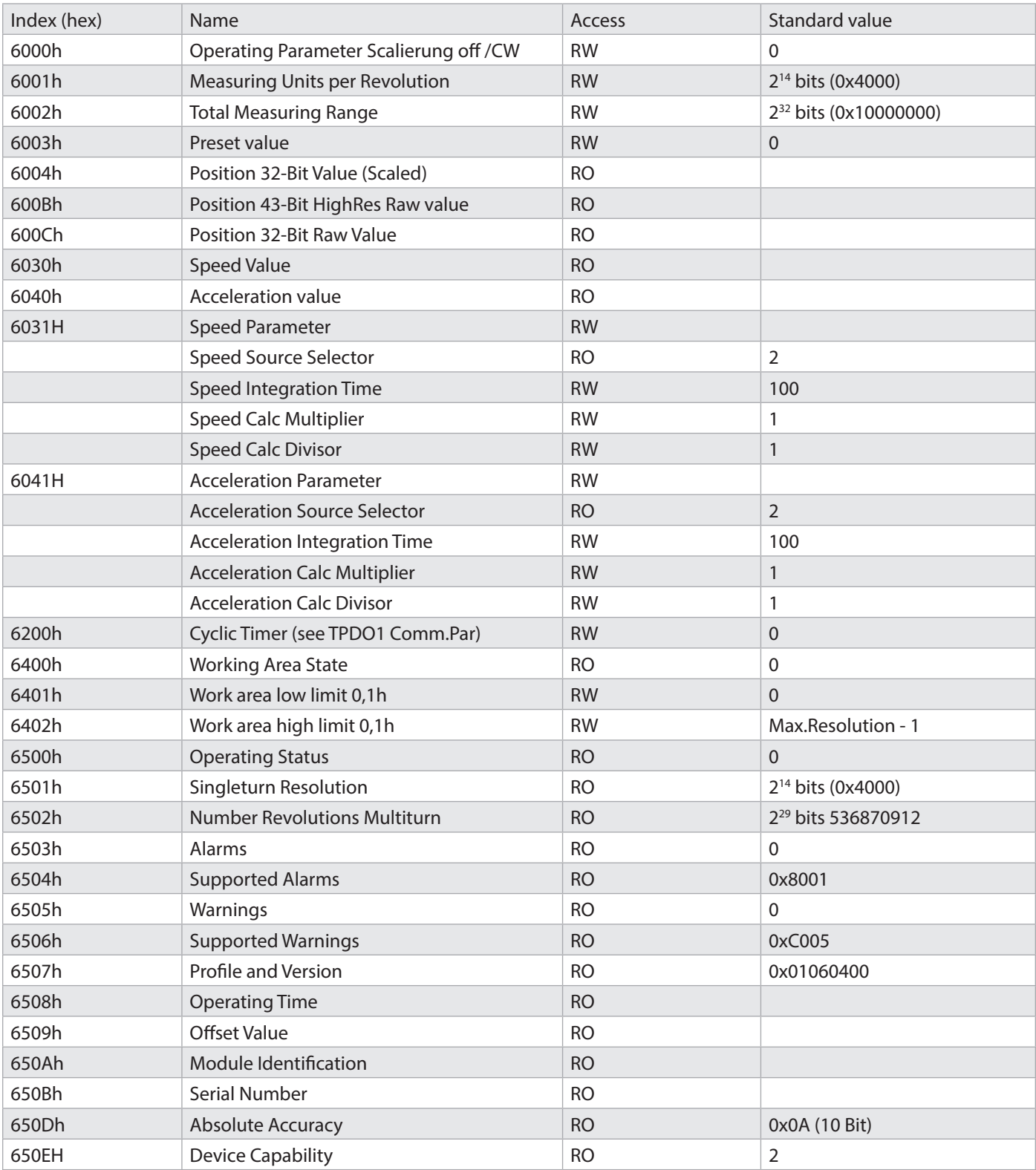

Device parameters DS 406

#### **Manufacturer area 2000h**

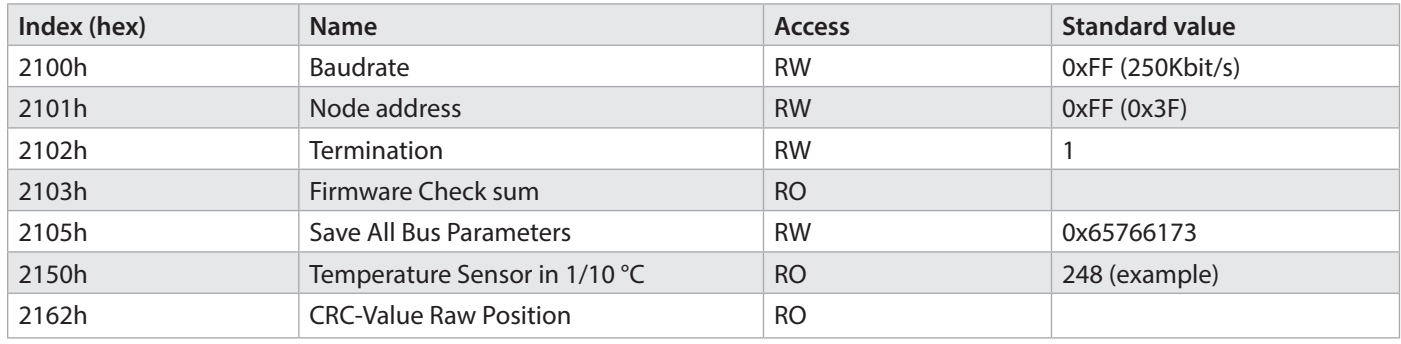

### 15 The DS301 communication profile

#### **Object dictionary (OV)**

All communication objects and all user objects are summarized in the Object dictionary (OD).

In the CANopen device model, the OD is the link between the application and the CANopen communication unit. Every entry in the object dictionary represents an object and is identified by a 16-bit index. An index can include up to 256 subindexes.

This allows differentiating up to 65536 x 254 elements independently of the "11-bit identifiers". (Subindexes 0 and 255 cannot be used freely.)

The assignment of communication and device profile objects to a respective index is precisely defined in profiles; this defines, with the Object dictionary, a unique interface between the application and the communication towards the outside. So, for example, every CANopen node in the network knows that the heartbeat interval can be found on Index 1017h, and every node or every configuration program has a read or write access to it.

#### **Object dictionary areas (OD)**

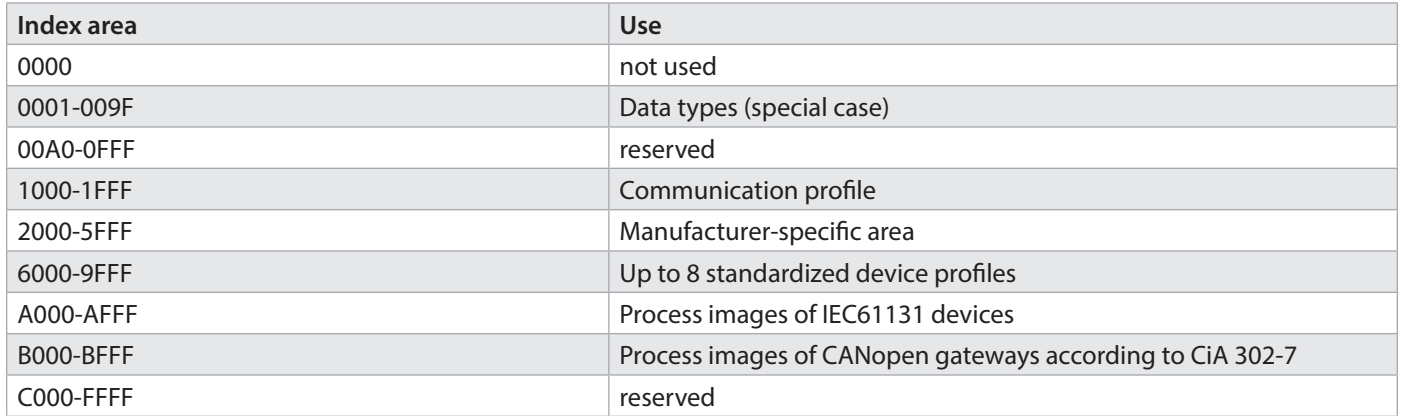

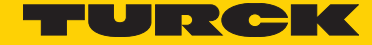

#### **Service Data Objects (SDO)**

Offer a service for accessing the Object dictionary. Every CANopen device needs at least one SDO server that receives and processes SDO requests from other devices. With the default setting, messages intended for the SDO server of a device use the node number of the recipient + 0x600 as a COB-ID or as the "identifier" for the CAN message. The answer of the SDO server uses the node number of transmitter  $+$  0x580 as the "identifier".

These relatively high, and therefore low-priority IDs are used to transmit entries in the OD. There is a protocol for this SDO transfer, which requires 4 bytes to encode the transmission direction, the index and the subindex. So, only 4 bytes of the 8 bytes of a CAN data field remain for the data content. For objects whose data content exceeds 4 bytes, there are two further protocols for fragmented SDO transfer.

#### **Process data objects (PDO)**

Unlike the low-priority and protocol data-overloaded SDO transfer, the process data objects (PDO) offer a faster possibility for transporting process data. The "identifiers" used for the PDO transfer are, for the default settings, in the COB range from 0x181 to 0x57F and have higher priority than the SDO messages.

They contain only usage data, therefore offering 8 bytes. The content of the usage data is defined by PDO mapping entries. These are objects in the OD that, as an assignment table, define which data will be transmitted via a PDO. This data is contained in other objects of the OD.

The values of several objects can be transmitted in a PDO, and the recipients of the PDO can use only parts of this data, according to their PDO mapping entries. When receiving a PDO, the data is written in other objects of the OD, for example in a digital output object, according to the mapping entries. PDOs can be transmitted cyclically, event-driven, upon request or in a synchronized way.

#### **Network Management Objects (NMT)**

They are used to manage the network. There are, among others, messages that cause a status change in a device or broadcast global error messages.

The Sync object sends or receives the high-priority SYNC massage used for synchronizing the nodes in the network and ensures, with the time-stamp object, a unified time in the network. There are many other objects available in the communication profile and device profiles.

### 16 Object dictionary (OD)

#### **Object 1000h Device Type**

This Object shows information about the device and the device profile.

### Bit 0-15 indicates the profile version of the device.

Bit 16-23 specifies the encoder type.

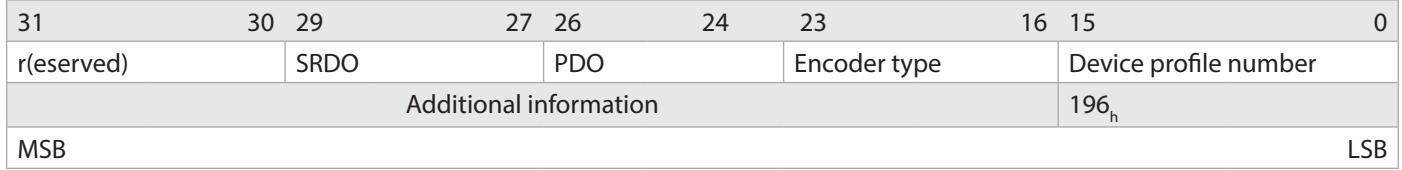

The Turck encoder uses the type 0Bh

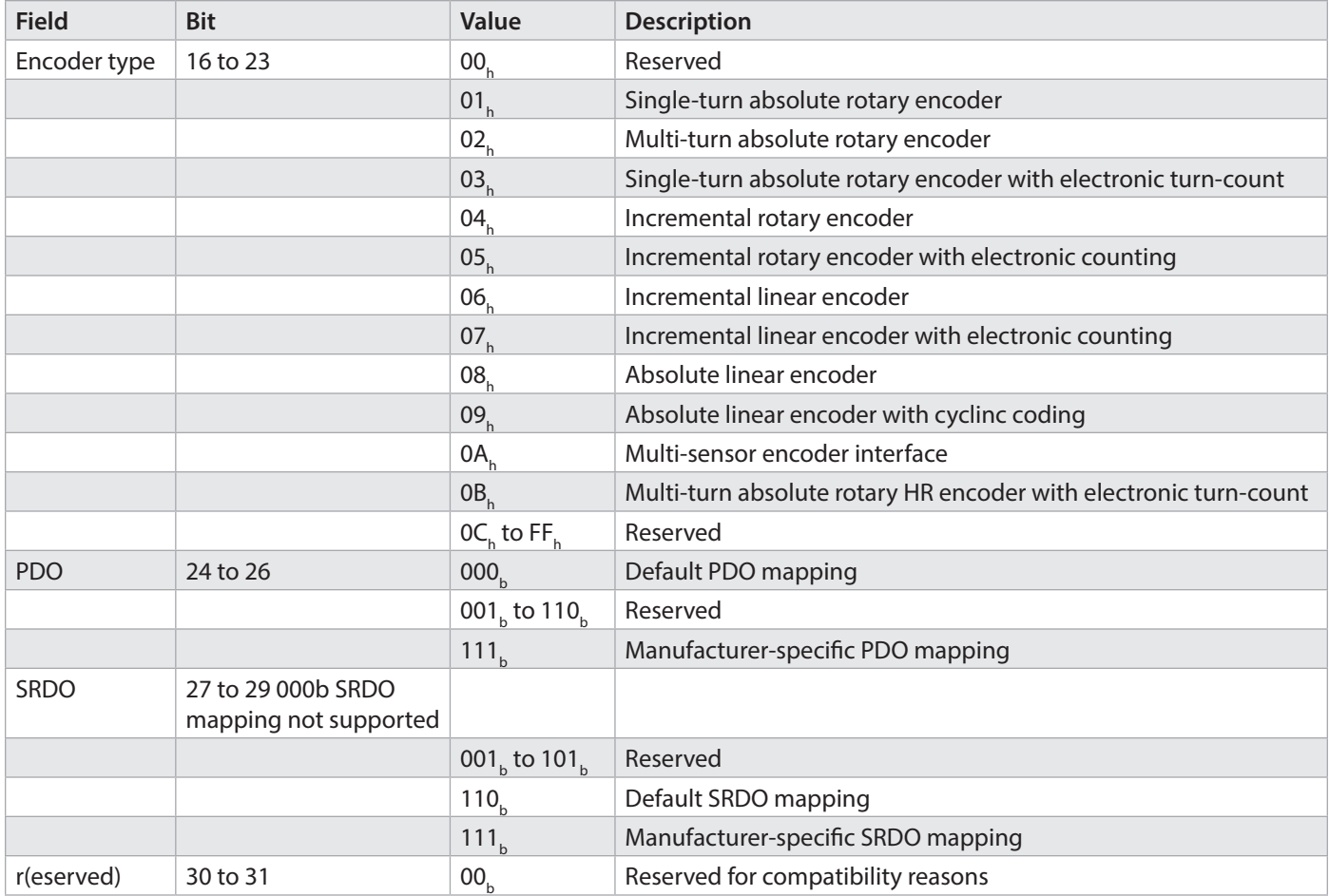

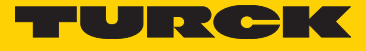

#### **Object 100Ah Manufacturer Software Version**

Information about the currently implemented software e.g. V1.06

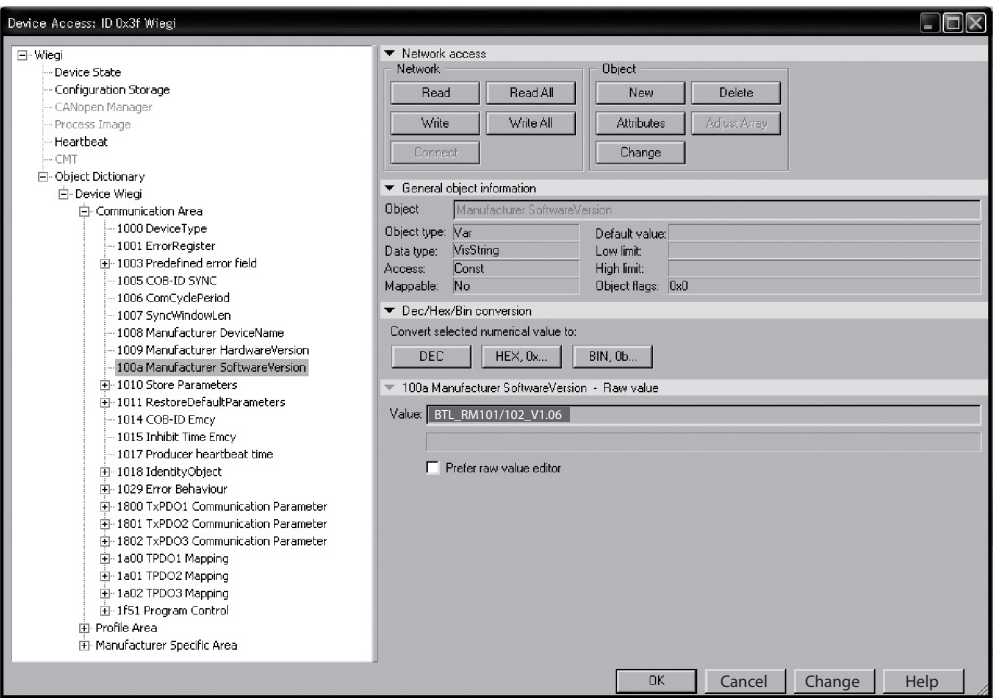

#### **Object 1010h Store CANopen Parameters**

Command "save" under subindex 1h (save all Parameters) stores the parameters in the non-volatile memory (FLASH MEMORY).

This sub-item stores all communication objects, application objects and manufacturer-specific objects. This operation requires an average time of about 30-40 ms.

In order to avoid any unintentional storage, the command is only carried out when the string "save" is entered as code word in this subindex.

Parameter "save"

Command bytes: 23 10 10 01 73 61 76 65 Answer: 60 10 10 01 00 00 00 00 when saving was successful

#### **Object 1011h: Load CANopen factory default values**

The command "load" under subindex 1h resets all parameters to their standard values. In order to avoid any unintentional loading of the standard values, the command is only carried out when the string "load" is entered as code word in this subindex.

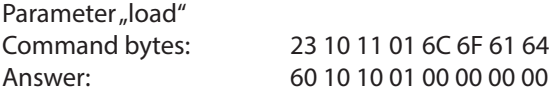

#### **Object 1017h: Producer Heartbeat Object**

The Producer heartbeat time defines the heartbeat cycle. If this function is not required, input a 0 time. This function is activated with a time starting from 1 ms to max. 65535ms.

#### Object Description

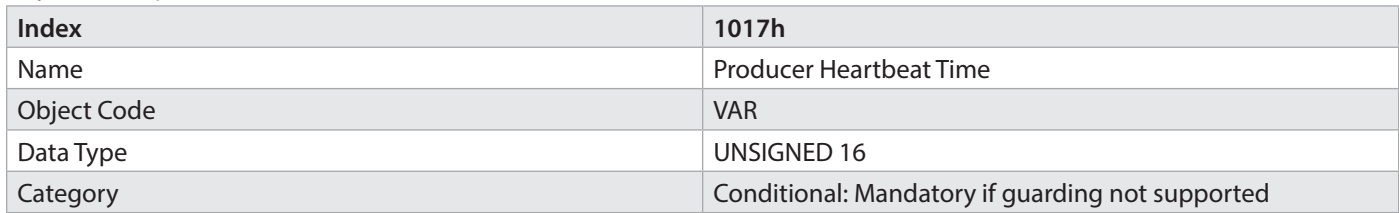

#### Entry Description

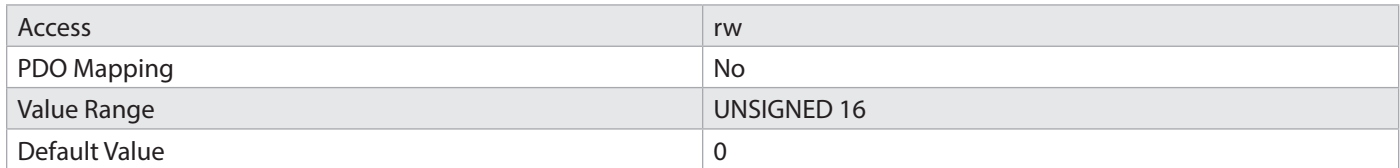

A "Heartbeat producer" transmits the message cyclically according to the set time. The content of the data byte corresponds to the CAN node status. (Pre-op, Operational, Stopped).

Heartbeat is used to monitor the node. If this is deactivated, guarding is used for monitoring. Here, in this example, a value of 100ms is set for the Heartbeat.

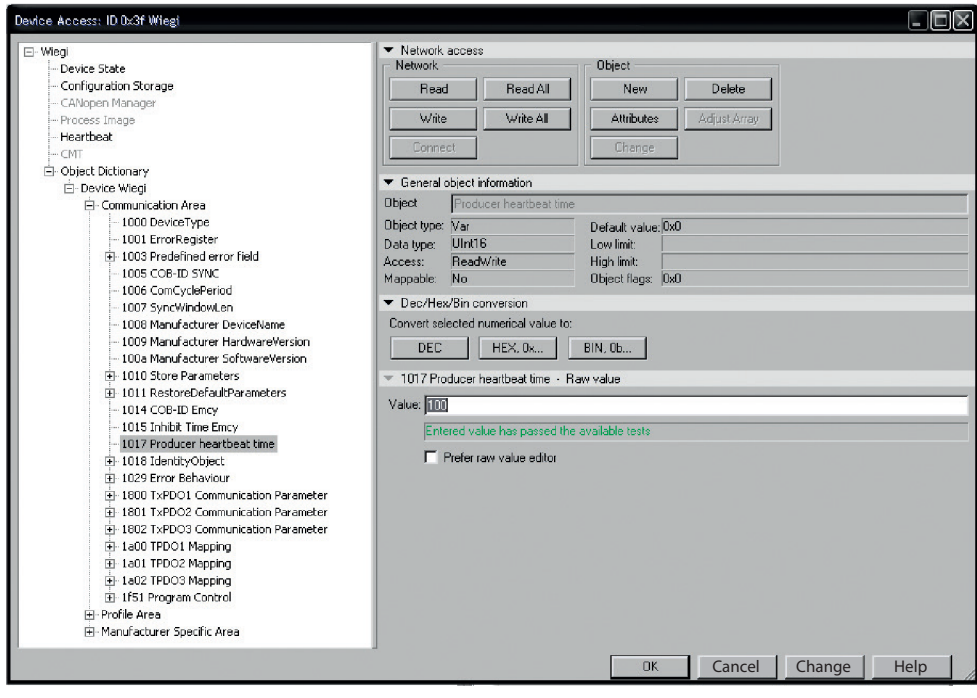

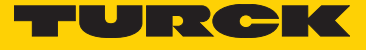

#### **Object 1018h: Identity Object**

Information about the manufacturer and the device:

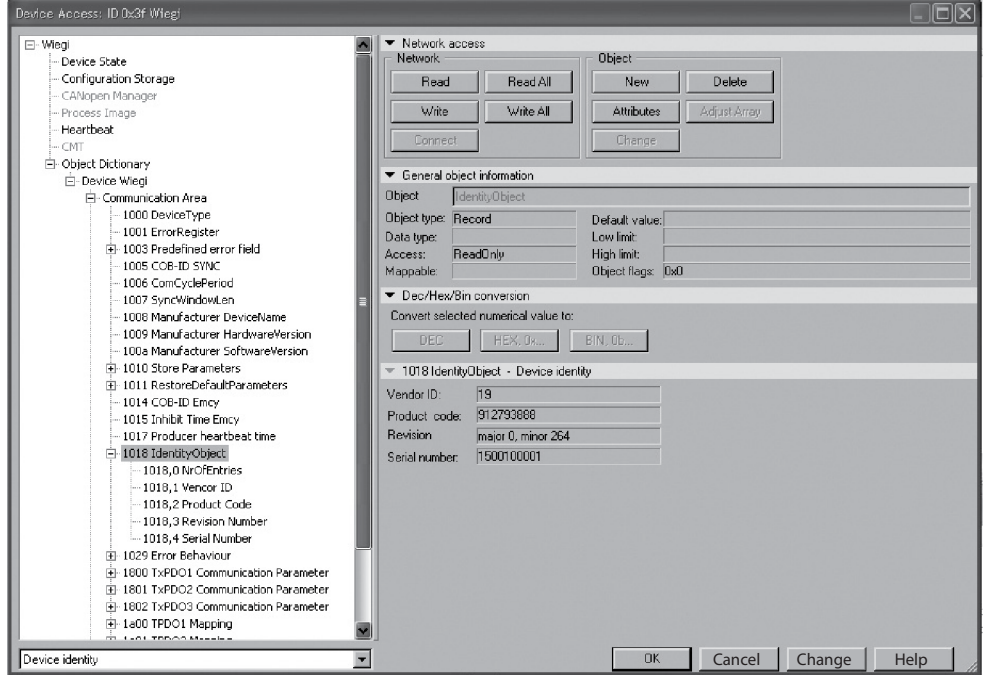

#### **1018 RECORD Device – Identification read only**

Sub-Index 0h : Number of subindexes" returns the value 4 Sub-Index 1h: "read" only returns the Vendor-ID (000000009ch) Turck Subindex 2h: returns the Product Code (e. g. 0x36682121 CANopen encoder) Sub-Index 3h: "read" only returns the software revision number (e. g. 108) Sub-Index 4h: "read" only returns the 10-digit serial number of the encoder

### 17 Emergency messages

Emergency Objects arise in case of error situations within a CAN network and are triggered depending on the event and transmitted over the bus with a high priority.

Important: An Emergency Object is only triggered once per "event". No new object is generated as long as the error is active. Once the error is eliminated, a new Emergency Object with the content 0 (Error Reset or No Error) is generated and transmitted over the bus.

"Emergency"-type messages are used to signal the failures of a device. The Emergency telegram transmits a code that identifies the error univocally (defined in the communication profile CiA 301as well as in the respective device profiles CiA 40x).

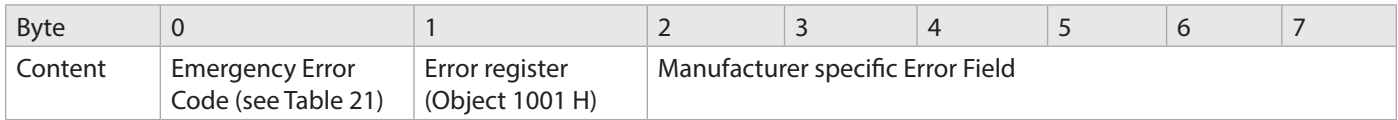

Emergency Object Data

#### **Example of a message for overtemperature:**

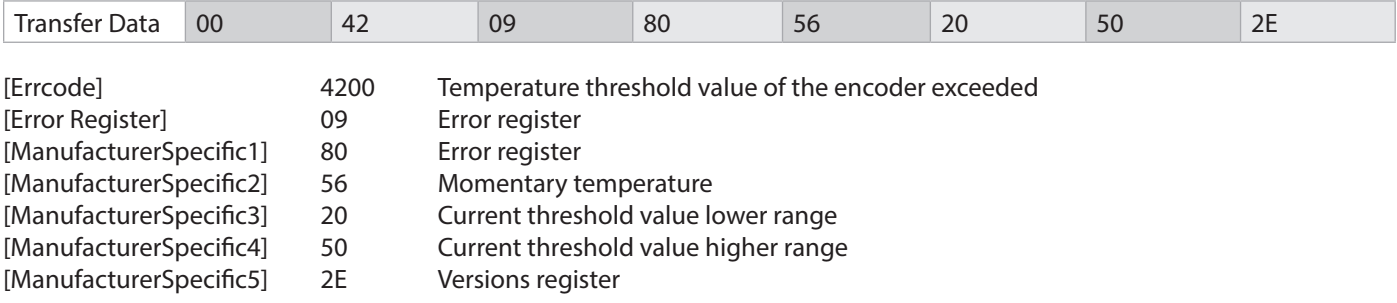

The behavior in case of an error is described in Object 1029h Error Behavior.

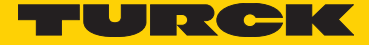

#### **Implemented error codes**

The table shows an extract of the available error codes. The Emergency message is sent autonomously by every CANopen device. The current version of the CANopen communication profile also allows switching off the transmission of an Emergency message.

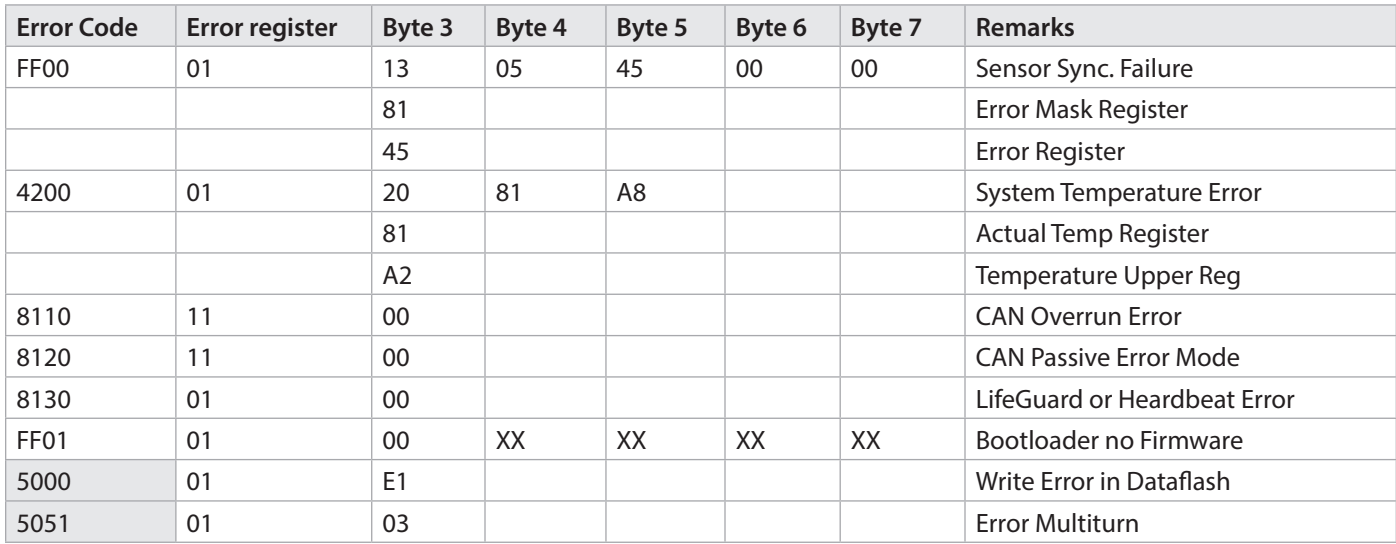

#### **Object 1029h Error Behavior**

If a serious error is detected, the device should automatically switch to Pre-Operational mode. The settings in this Object can be used to determine how the device is to behave when an error arises. The following error classes are covered:

#### **1029h, Subindex 1 Communication error**

- Bus Off state of the CAN interface
- Life guarding event has occurred
- Heartbeat monitoring has failed
- **1029h, Subindex 2 Device Profile Specific**
- Sensor error and Controller error
- Temperature error
- **1029h, Subindex 3 Manufacturer Specific**
- internal error

The value of the Object classes is put together as follows:

#### **Value range 8 bits**

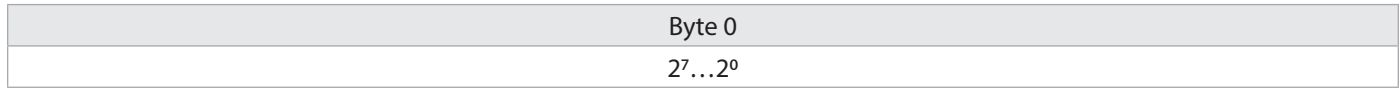

• 0 Pre-Operational Mode (only if Operational Mode was active before)

• 1 No mode change

• 2 Stopped mode

• 3 .. 127 reserved

## 18 CANopen Communication Profile DS 301 Supported Objects

### **Communication Objects**

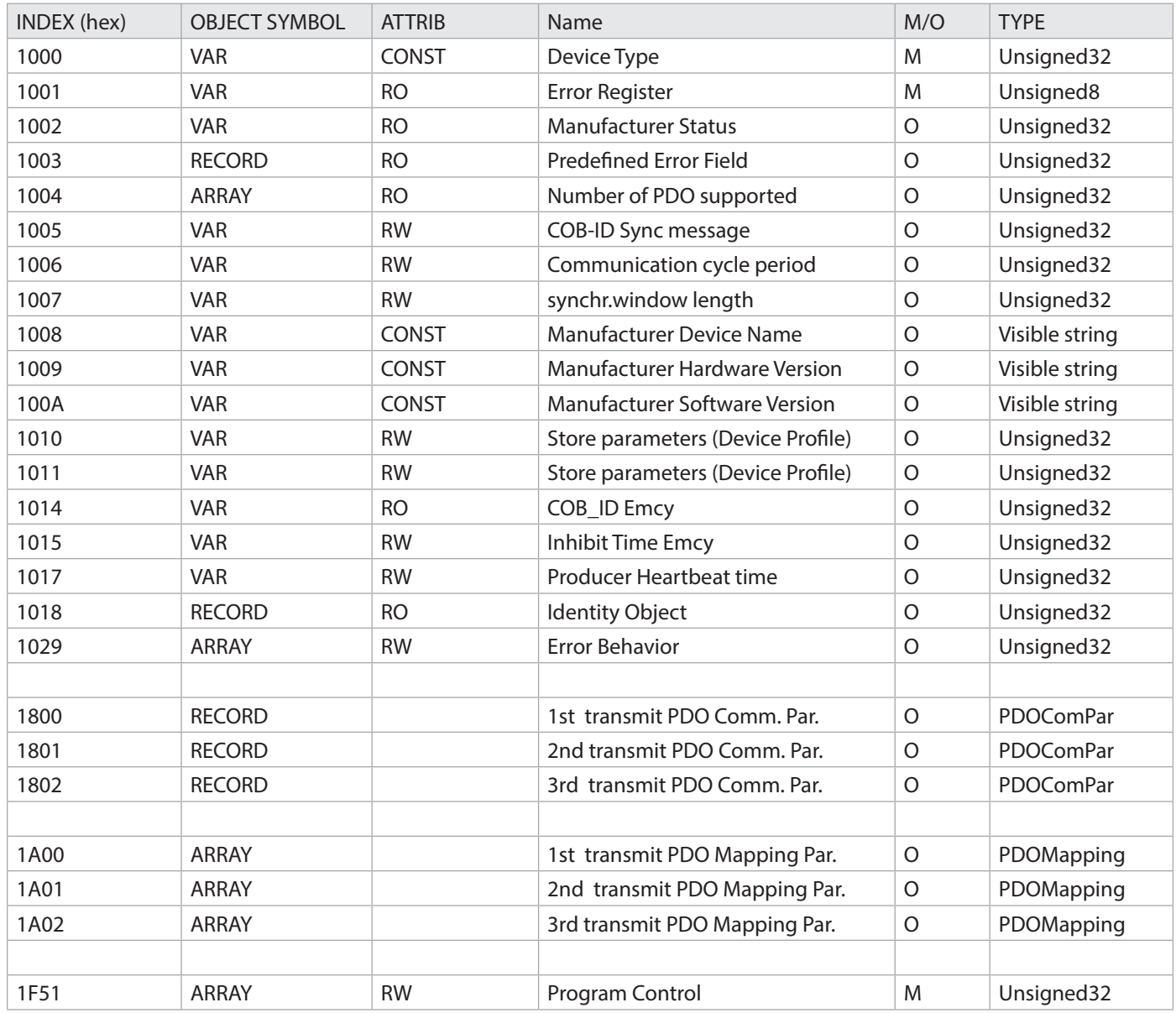

**VAR** = Variable **const** = Constants

**ARRAY** = Variable Array **Name** = Object Name

**RW** = Read/Write **M/O** = Mandatory or Optional<br> **RO** = Read only **MAP** = Object mappable

**RO** = Read only **MAP** = Object mappable

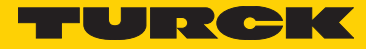

# 19 CANopen encoder device profile DS 406 Supported Objects

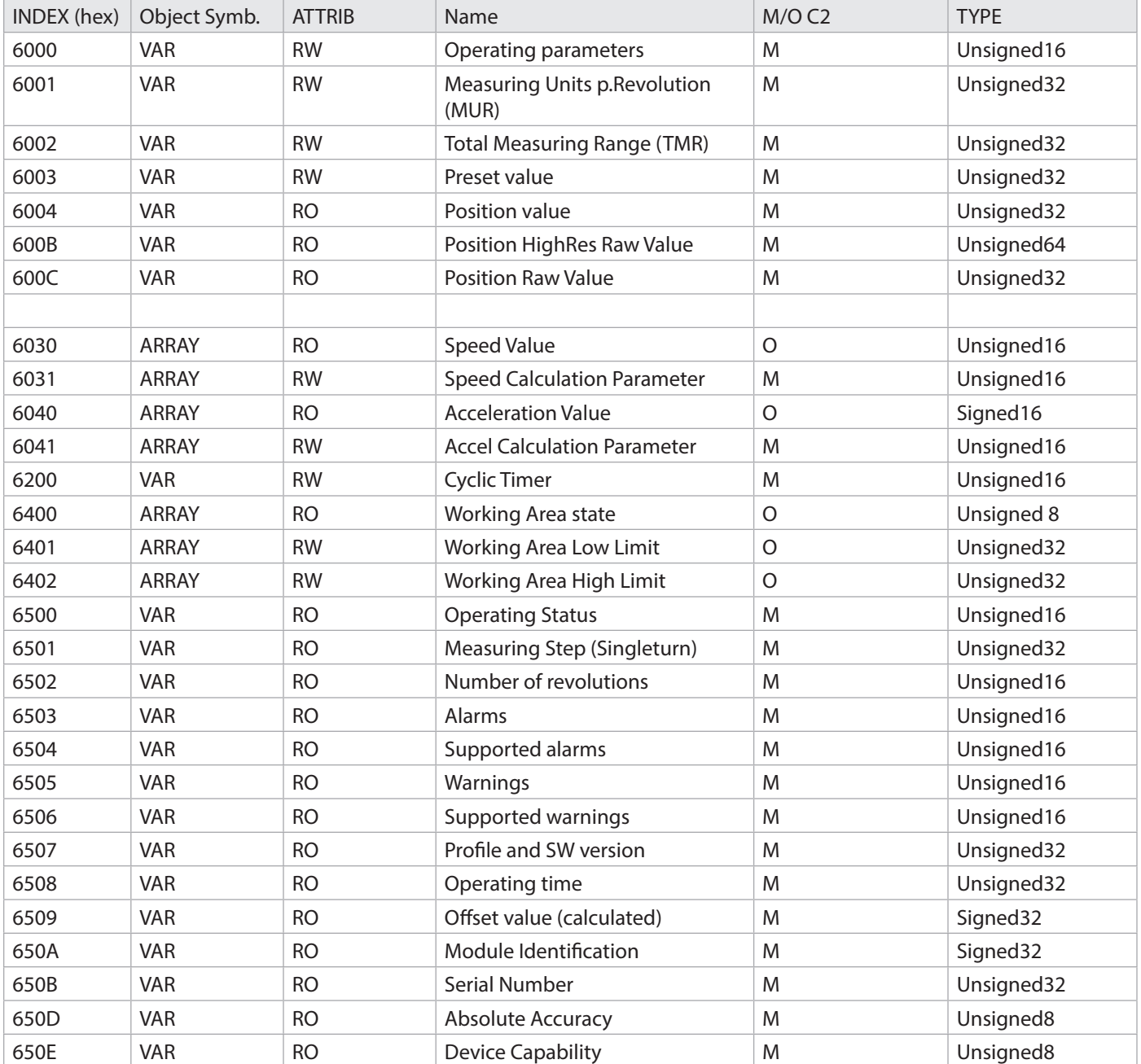

### 20 Manufacturer-specific Objects DS 406 Area 2000h

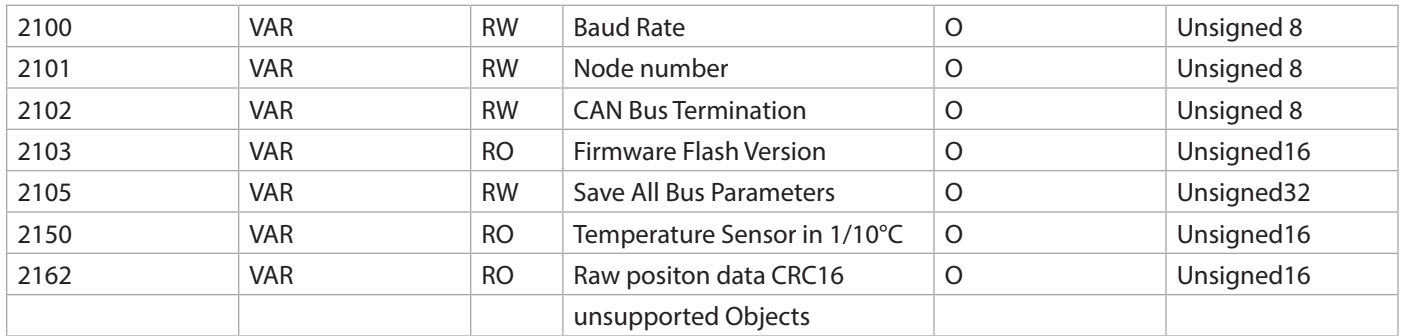

### 21 Speed output configuration

The rotational speed of the encoder shaft is determined as the value difference between two physical (unscaled) position values with a fixed time interval of 5ms … 2000ms -> Object 6031h

To adapt the speed measurement to the concerned application, the operator can use 3 parameterizable objects in the manufacturer-specific area. In case of high speeds, the integration time of the measurement can be reduced to achieve accordingly high dynamics. The number of mean values especially affects the dynamics of the measurements; it must be determined according to the application.

#### **Speed measurement accuracy**

The accuracy of the measurement depends mainly on the following parameters:

- actual speed
- temporal speed change (internal dynamics)

#### **Object 6031h: Speed Integration Time**

The speed is calculated according to the following formula:

 **Position change**

**Speed = --------------------------- x Calculation Multiplier/ Calculation Divisor**

 **Integration time**

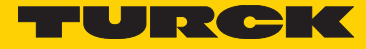

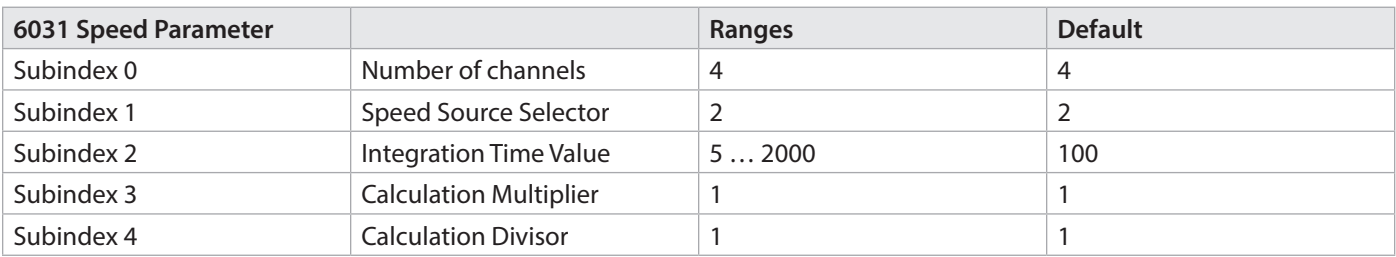

A variable integration time of 5...2000ms can be input under subindex 6031h,Sub2. A parameter is available under Object 6031h, Sub3 Speed Calculation Multiplier as a multiplier for a unit factor, or a divisor can be programmed under Object 6031h, Sub4. The Speed Source Selector 6031h,Sub1 is set to 2 (600Ch Raw Position) as a standard and cannot be modified.

Object 6031,sub3 /4 only allows influencing the speed output with the unit [unit/sec], the output in RPM is not parameterizable. Speed output occurs either in RPM or as a number of steps per second and is set in Object 6000h Bit 12.

### 22 Objects of Encoder Profile DS 406

#### **Object 6000h Operating Parameters**

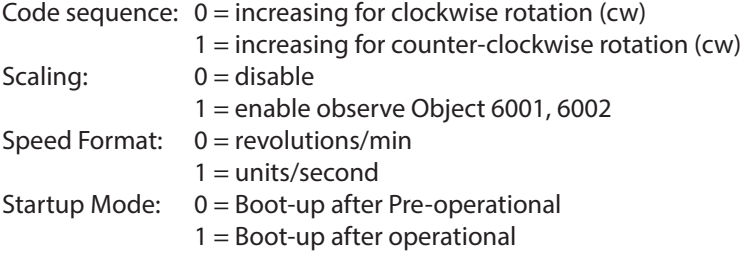

#### Default setting: 0x0

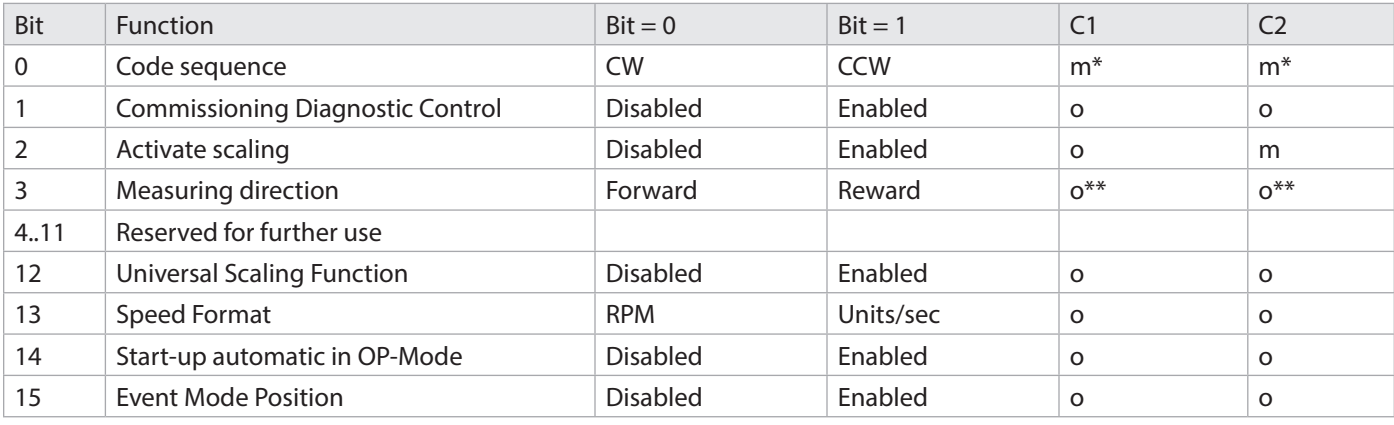

 $*<sub>m</sub>$  = function has to be supported  $*<sub>p</sub>$   $*<sub>p</sub>$  = optional

#### **Object 6001h: Measuring units per revolution (MUR) (resolution)**

This parameter adjusts the desired resolution per revolution. The encoder internally calculates the corresponding scaling factor. The calculated scaling factor MURF (which multiplies the physical position value), is calculated by using the following formula:

MURF = Measuring units per revolution (6001h) / phys. resolution singleturn (6501h)

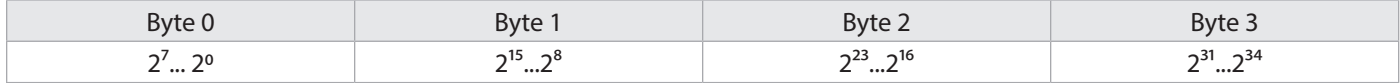

value range: 1....max. physical resolution (16384) 2<sup>14</sup> bits

Only valid when scaling (6000h bit2) is activated.

#### **Object 6002h: Total Measuring Range (TMR)**

This parameter adjusts the total measurement range of singleturn and multiturn. The maximum physical resolution affected with a factor. The factor is always < 1. After the scaled overall position of measurement units, the encoder resets to zero (with limitations).

Data content:

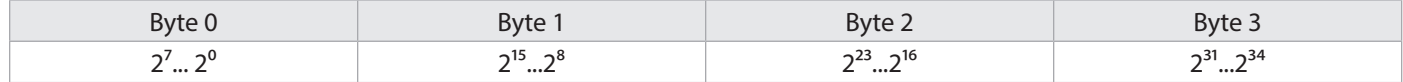

Value range: 1....max. physical resolution (4294967296) 2<sup>32</sup> bits

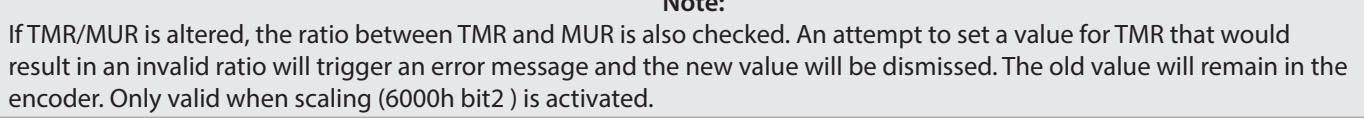

**Note:**

#### **Object 6003h: Preset value**

The position value of the encoder is set to the entered preset value. This will align the zero position of the encoder with the machine zero point.

Data content:

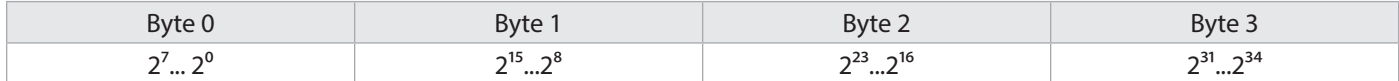

Value range:  $1...$ max. physical resolution (4294967295 ( $2^{32}$ ) - 1 bits Default setting: 0

**Note:**

When entering the preset value, the system checks automatically whether the point lies within the activated scaling or total measurement range. If this is not the case, the entry is rejected.

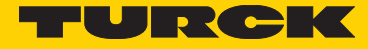

#### **Object 6004h: Position value unscaled or scaled**

The encoder outputs the current position value (possibly calculated with a scaling factor).

#### Data content:

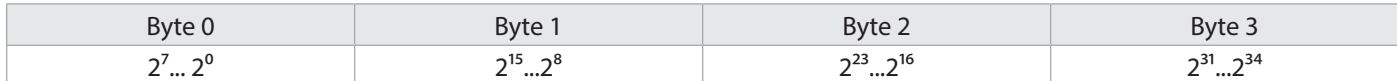

Value range: 1....max. physical resolution (4294967296) (2<sup>32</sup>) bits

The TMR/MUR ratio is active when scaling is activated, otherwise, the sensor outputs its 32-bit raw position.

#### **Object 600Bh: Position value High-Resolution Raw Data**

In addition to Object 6004h, the position data can be output as High-Resolution raw data. The data is transmitted as a 64-bit value. This value is used internally as a basis for calculation. The encoder outputs the current original position value with max. 43 bits directly from the sensor.

#### Data content:

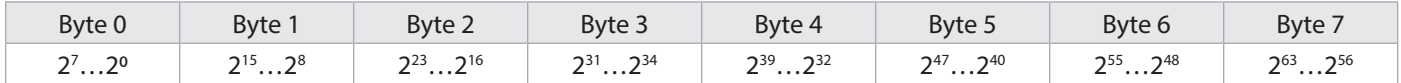

Value range: 0....maximum physical resolution 8796093022208 (243) bits for MT

#### **Object 600Ch: RAW position value data**

In addition, the position data can be output as raw data. The data is transmitted as a 32-bit value, a CRC for the portion data can also be added to the mapping\*. Object 2162h may be used to that purpose.

The encoder outputs the current original position value directly from the sensor, without scaling.

#### Data content:

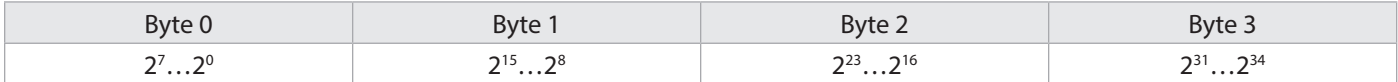

Value range: 0....maximum physical resolution 4294967295 (232)-132 bits for MT

#### **Object 6030h: Speed Value**

The encoder outputs the current calculated speed (possibly with a scaling factor) as a signed 32-bit value. The speed depends on the settings of Object 6031h. These values affect the calculation and the result.

Data content:

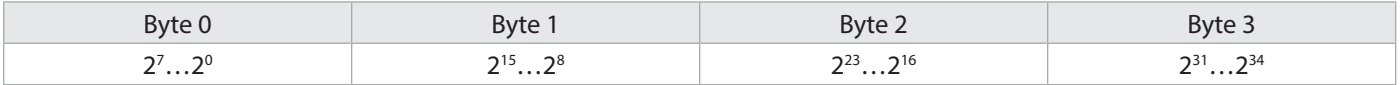

Value range: 0....+/- maximum speed 12,000 RPM (signed value)

**Note:** For values > 6,000 RPM a warning message is generated and the warning bit "Speed exceeded bit 0" is set in Object Warnings 6505h. Parameters also affecting this object are mentioned in Object 6031h.

#### **Object 6040h: Acceleration Value**

The encoder outputs the current calculated acceleration (signed) as a signed 32-bit value. The acceleration is calculated from the speed changes and thus also depends indirectly on the settings of Object 6031h.

Irrespective of this, the settings of Object 6041h become decisive. All settings of these values affect the calculation and the result.

Data content:

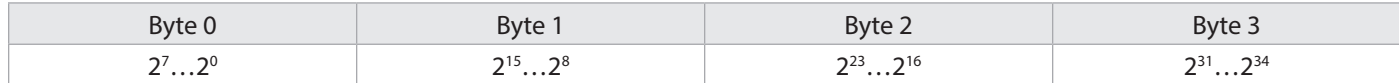

Value range: 0.... +/- maximum acceleration

Negative values mean a negative acceleration (the speed decreases)

#### **Object 6041h: Acceleration Parameter**

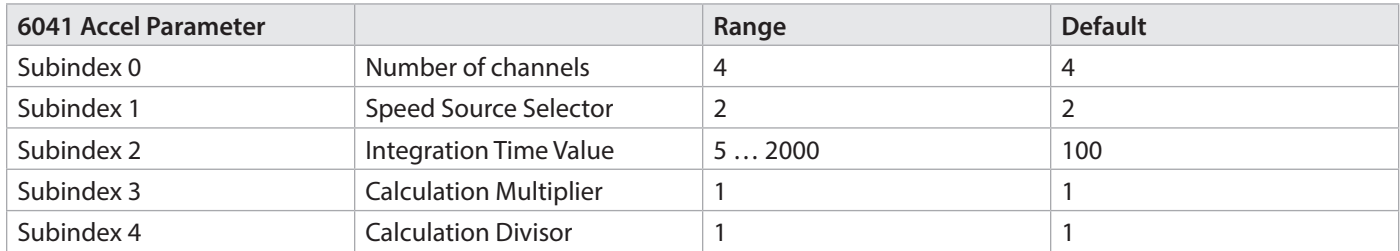

An average acceleration a is the change in time of speed v and can thus be described formally from the derivative of speed versus time t, this calculation results in an average acceleration from the difference between speeds Δv at 2 different moments Δt (t2-t1).

> **Note:**  $a = \Delta v / \Delta t$  or  $a = v2 - v1 / t2 - t1$

#### **Object 6200h: Cycle timer**

Defines the cycle time with which the current position is output using PDO 1 (see Object 1800h). The timer-controlled output becomes active as soon as a cycle time > 0 is entered.

This Object is only present for reasons of compatibility with earlier profile versions. Instead of this Object, please use the Event Timer Subindex (05h) in the first Transmit PDO.

#### Data content:

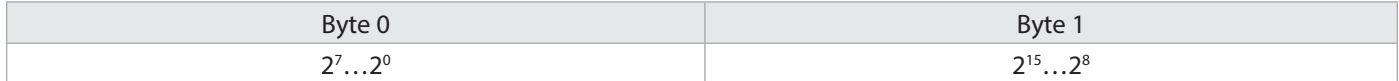

Value range: 0 ... FFFFh (65535) gives a cycle time in milliseconds

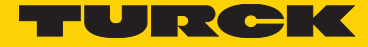

#### **Object 6500h: Display Operating Status**

This Object displays the status of the programmed settings of Object 6000h.

#### Data content:

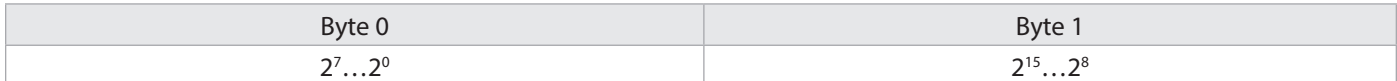

Data content: see Object 6000h

#### **Object 6502h: Number of Multiturn revolutions**

This Object allows reading the current number of revolutions. The value depends on the encoder type and any value from 4096 (12 bits) up to (32 bits) could occur. This value only affects the number of revolutions. It does not affect the resolution.

Data content:

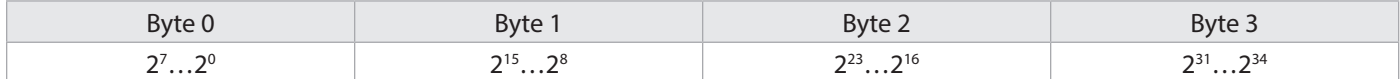

Value range: 1 …4294967296 Default setting corresponds to 262144 for MT

#### **Object 6503h: Alarms**

In addition to the errors that are signaled via emergency messages, Object 6503h provides for further error messages. The corresponding error bit is set to 1 for as long as the error condition applies.

Data content:

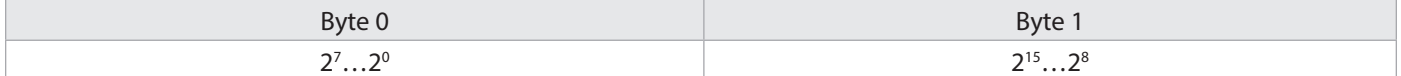

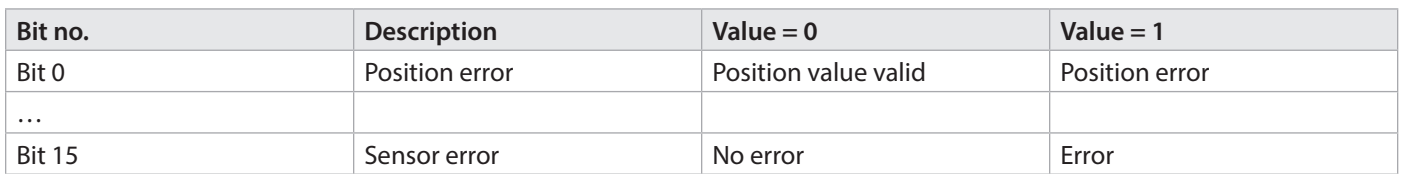

In both cases, if an alarm occurs, an emergency message (ID=80h+node number) is sent together with the error code.

#### **Object 6504h: Supported Alarms**

This Object is used to display which alarm messages are supported by the encoder (see Object 6503h).

Data content:

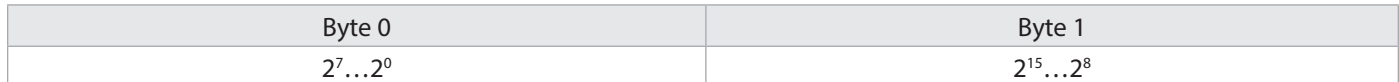

Range of values: see Object 6503h The alarm message is supported when the bit is set to 1 Example: Bit  $0 = 1$  Position error display is supported

#### **Object 6505h: Warnings**

Warning messages show that tolerances of internal encoder parameters have been exceeded. With a warning message – unlike with an alarm message or emergency message – the measured value can still be valid. The corresponding warning bit is set to 1 for as long as the tolerance is exceeded or the warning applies.

Data content:

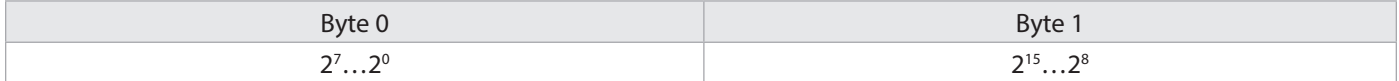

When Bit 0 is active, an emergency message (ID=80h+node number) is sent together with Error code 4200h (Device specific).

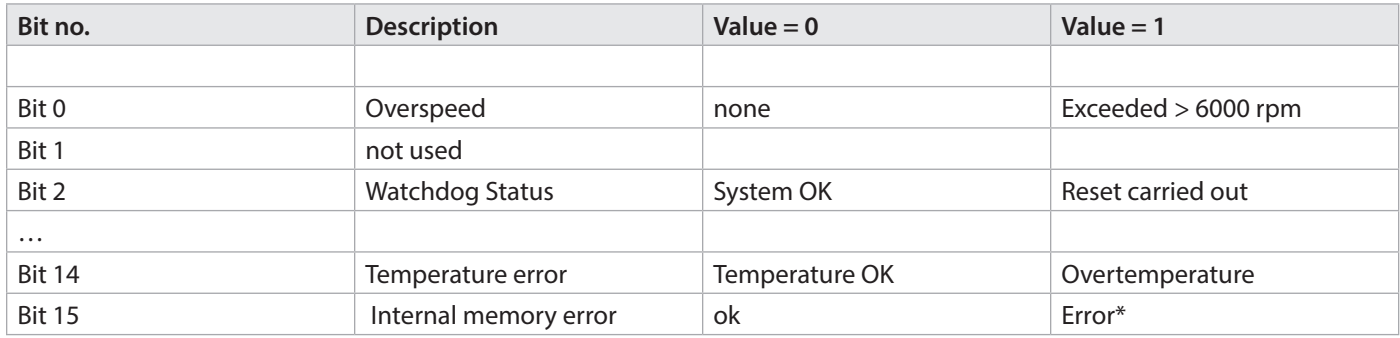

\* When Bit 15 is active, an emergency message (ID=80h+node number) is sent together with Error code 5200h (Device Hardware).

#### **Object 6506h: Supported Warnings**

This Object is used to display which warning messages are supported by the encoder (see Object 6505h).

Data content:

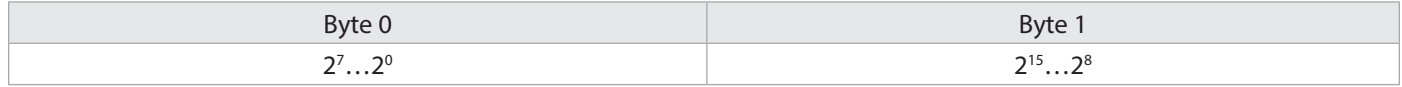

Range of values: see Object 6505h The warning is supported when the bit is set to 1

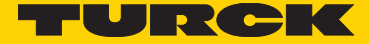

#### **Object 6400h: Working Area State Register 2 values**

This Object contains the current state of the encoder position with respect to the programmed limits. The flags are either set or reset depending on the position of both limit values. The comparison with both limit values takes place in "real time" and can be used for real-time positioning or for limit switching.

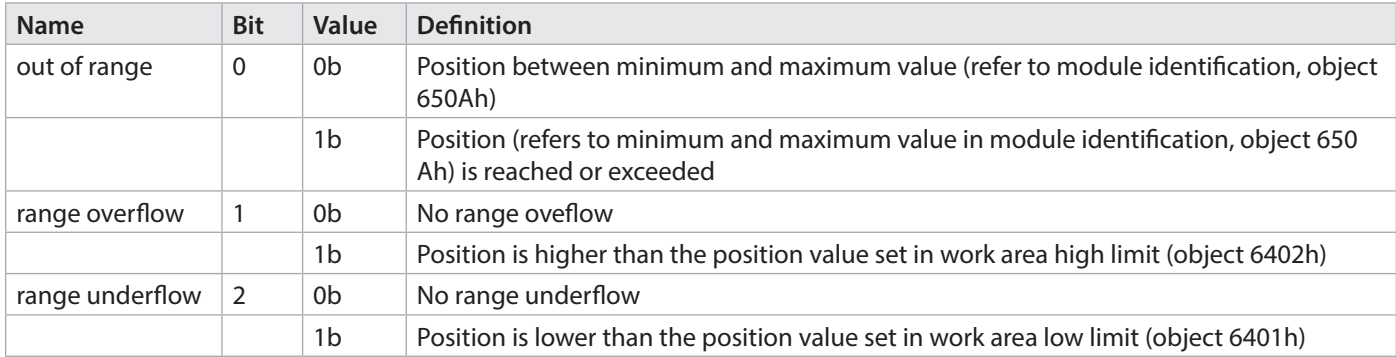

# **Object 6401h: Working Area Low Limit 2 values**

**Object 6402h: Working Area High Limit 2 values**

These two parameters configure the working area. The state inside and outside this area can be signaled by means of Flag bytes (Object 6400h Working Area State). These area markers can also be used as software limit switches.

#### Data content:

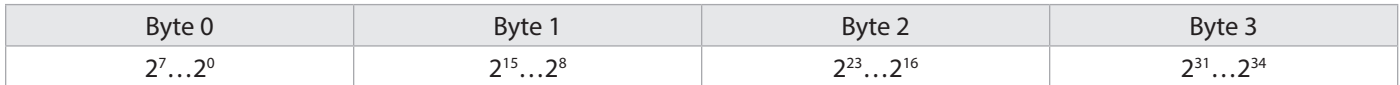

Value range: 1....maximum physical resolution 4294967295 (232) bits - 1 2 values are available both for the upper and for the lower area.

#### **Object 6500h: Operating Status**

This Object reflects the current state of the encoder.

Data content:

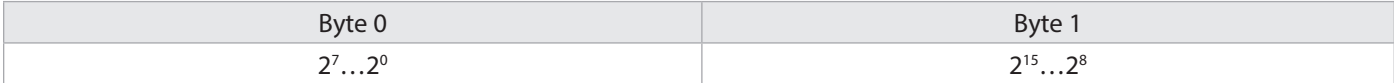

Range of values: see Object 6505h

#### **Object 2100h: Baud rate**

This Object allows modifying the baud rate via software. As a standard, the value is set to FFh, so the setting of the LSS shows a reconfigured node. If the value is set between 1..9 and the parameter is saved using the Object 2105h Save All Bus Parameters, then, on the next Power ON or reset node, the device will boot up with the modified baud rate, and the currently set baud rate is displayed.

#### Data content:

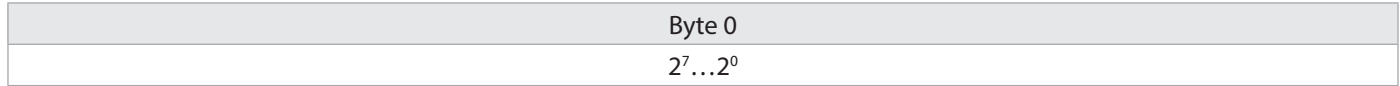

Value range 1 ...8 (see table Baud rate at start-up) Default Setting: 0x05h 250Kbit/s

**Note:**

The acceptance of a new node number only becomes effective when the encoder is rebooted (Reset/Power-on) or by means of an NMT-Reset Node command. All other settings within the Object table remain unchanged.

#### **Object 2101h: Node address**

This Object allows modifying the node address via software. As a standard, the value is set to 0xFFh, so the setting of the LSS shows a reconfigured node. If the value is set between 1..127 and the parameter is saved using the Object 2105h Save All Bus Parameters, then, on the next Power ON or reset node, the device will boot up with the modified node address, and the currently set address is displayed.

#### Data content:

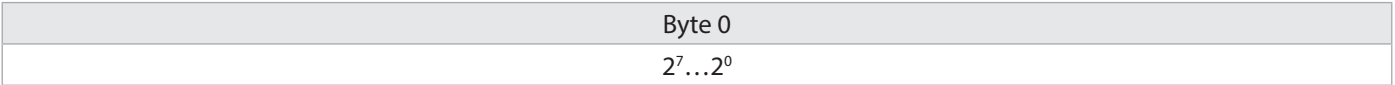

Value range 1 ...127 or 1..7Fh Default Setting: 0x3Fh Address 63

**Note:** Node number 0 is reserved and may not be used by any node. The resulting node numbers lie in the range 1...7Fh hexadecimal or (1…127). The acceptance of a new node number only becomes effective when the encoder is rebooted (Reset/Power-on) or by means of an NMT-Reset Node command. All other settings within the Object table remain unchanged.

#### **Object 2102h: CAN bus termination OFF / ON**

This Object allows setting the bus termination via software. As a standard, the value is set to 10, which means that the encoder is terminated.

#### Data content:

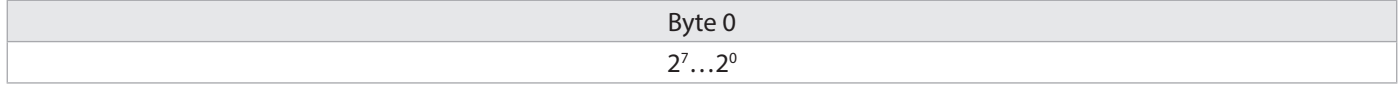

Value range 0..1

 $*$  for devices with cable outlet and CAN connection = 1

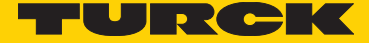

#### **Object 2103h: Firmware Flash version**

This object is used to display the current firmware version as a 16-bit hexadecimal value. This value allows checking whether the device is up-to-date.

#### Data content:

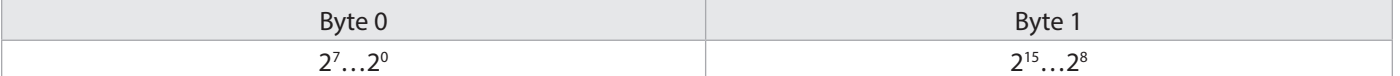

Value range up to FFFFh Example: C47Ah current firmware

#### **Object 2105h: Save All Bus Parameters**

This parameter stores the desired bus parameters (Object 2100h, 2101h, 2102h) permanently in the Flash memory. This object is an additional protection against unintentional baud rate or node address modifications.

Only the targeted storage using parameter "save" (hexadecimal 0x65766173) saves the bus parameters baud rate, node address and termination permanently.

#### Data content:

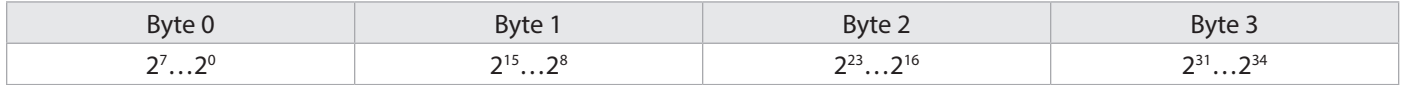

Value range: "save" in hexadecimal 0x65766173

Command bytes : 23 10 10 01 73 61 76 65

Answer: 60 10 10 01 00 00 00 00 when saving was successful

#### **Object 2150h : Actual temperature Position-Sensor \***

This Object is used to display the current temperature inside the sensor as a signed 16-bit hexadecimal value. This value allows determining the momentary device temperature.

Data content:

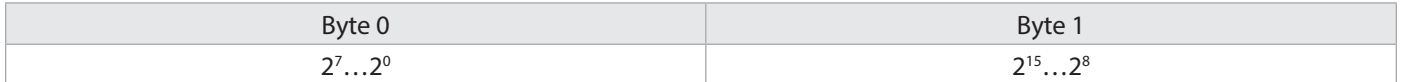

Value range up to 00…FFFFh Example: 0x103 corresponds approximately 25.9°C

\* The temperature value can be mapped as a 16-bit value in the process data, where it will be updated every 6 minutes. Accuracy is  $\pm 2^{\circ}$ C, the measurement takes place within the encoder electronics

#### **Object 2162h : RAW-Data CRC16**

The current Object 2160h Position raw data generates a standard CRC16.

CRC-CCITT (CRC-16) x16 + x12 + x5 + 1 (Polynomial 0x1021)

The implementation performs a polynomial division when the start value used is 1021h. This corresponds to a polynomial division if the first n bits of the data flow are complemented. A start value different from 0000... should be preferred, since otherwise missing bits within leading zeros would not be detected in the data flow (just like in a usual division, the leading zeros are not taken into consideration for a polynomial division).

#### **Start value (seed value) used here = 0x1021**

The polynomial is displayed as a 16-bit hexadecimal value. This value is used to check the momentary raw position data of the device.

#### Data content:

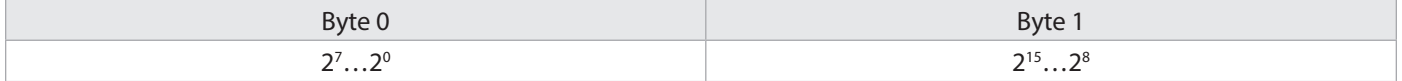

Value range up to FFFFh Example: 4FA6h current CRC16 for the raw position data

#### **Objects not mentioned**

All Objects not mentioned here serve as additional information and can be found in Encoder profile DS 406.

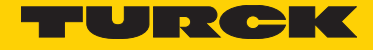

### 23 Network Management

The encoder supports the simplified Network Management as defined in the profile for "minimum capability devices" (minimum boot up). The following function state diagram acc. to DS 301 shows the various node states and the corresponding network commands (controlled by the Network Master via NMT services):

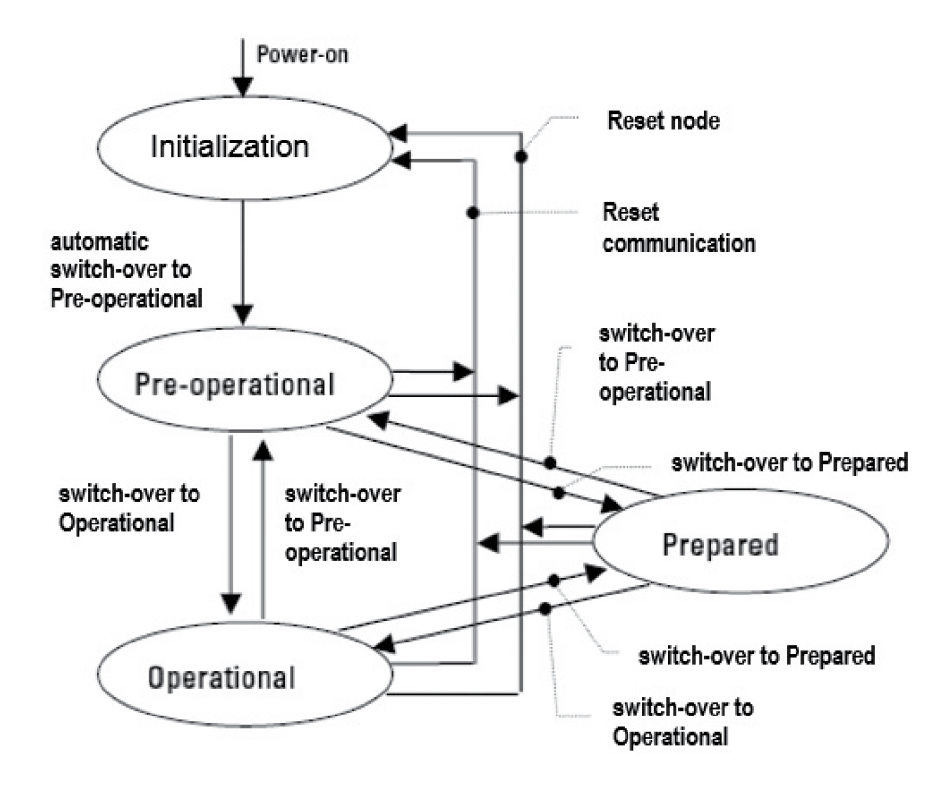

**Initialization:** This is the initial state after the power supply is applied, following a device Reset or Power ON. The node automatically enters the Pre-operational state once it has run through the Reset and Initialization routines. The LEDs display the momentary status.

**Pre-operational:** The CAN node can now be addressed via SDO messages or with NMT commands under the standard identifier. Then follows the programming of the encoder or communication parameters.

**Operational:** The node is active. Process values are transmitted through the PDOs. All NMT commands can be evaluated.

**Prepared or Stopped:** In this state the node is no longer active, which means that neither SDO nor PDO communications are possible. The node can be set to either the Operational or Pre-operational state by means of NMT commands.

### 24 NMT Commands

All NMT commands are transferred as an unconfirmed NMT Object. Because of the broadcast (network-wide) communication model, the NMT commands are recognized by each station. A NMT Object is structured as follows:

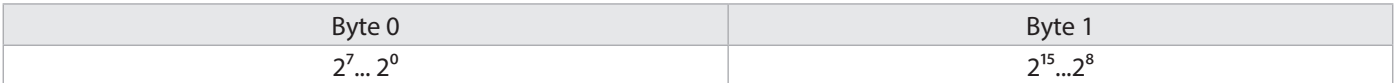

 $COB$   $ID = 0$ Byte  $0 =$  Command byte Byte 1 = Node number

The COB ID of the NMT Object is always 0

The node is addressed via the node numbers. With node number 0 all nodes are addressed.

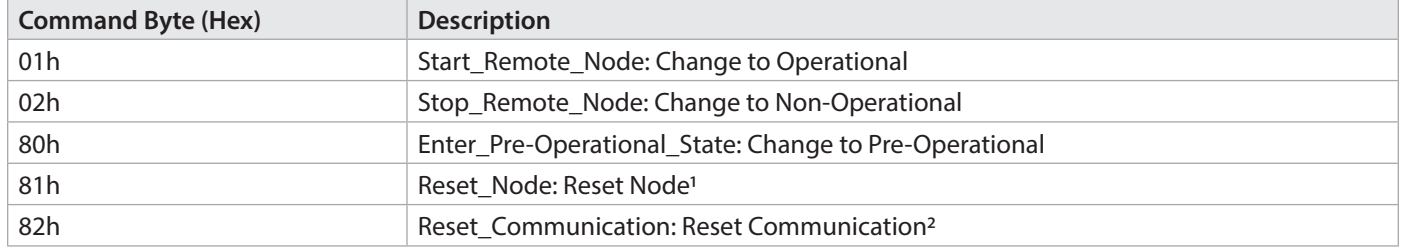

<sup>1</sup> All the parameters in the whole Object Dictionary will have their values set to Power-On values.

<sup>2</sup> Only the parameters in the section Communication Profile of the Object Dictionary will have their values set to Power-On values.

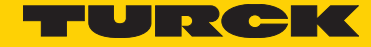

### 25 Abbreviations Used

- **CAL** CAN Application Layer. Application layer (layer 7) in the CAN Communication Model
- **CAN** Controller Area Network
- **CiA** CAN in Automation. International Association of Users and Manufacturers of CAN products
- **CMS** CAN Message Specification. Service element of CAL
- **COB** Communication Object. Transport unit in the CAN network (CAN message). Data will be sent over the network within a COB
- **COB-ID** COB-Identifier. Unique identifier of a CAN message. The identifier defines the priority of the COB in the network
- **DBT** Distributor. Service element of CAL, responsible for the dynamic allocation of identifiers
- **DS** Draft Standard
- **DSP** Draft Standard Proposal
- **ID** Identifier, see COB-ID
- **LMT** Layer Management. Service element of CAL, responsible for the configuration of the parameters in the individual layers of the communication model
- **LSB** Least significant bit/byte
- **MSB** Most significant bit/byte
- **MT** Multiturn encoder
- **NMT** Network Management. Service element of CAL, responsible for the initialization, configuration and error handling in the network
- **OSI** Open Systems Interconnection. Layer model for describing the function areas in a data communication system
- **PDO** Process Data Object. Object for the exchange of process data
- **RTR** Remote Transmission Request; Data request telegram
- **SDO** Service Data Object. Communication Object, by means of which the Master can access the Object Dictionary of a node
- **ST** Singleturn encoder
- **SYNC** Synchronization telegram. Stations on the Bus reply to the SYNC command by transmitting their process value

### 26 Glossary

#### **Baud rate**

The baud rate is the data transfer rate. It is linked to the nominal bit timing. The maximum possible baud rate is dependent on numerous factors that affect the transfer time on the bus. There is a significant connection between the maximum baud rate and the bus length and type of cable. In CANopen the various baud rates are defined between 10 Kbit/s and 1 Mbit/s.

#### **CANopen**

CANopen is a protocol based on CAN that was originally developed for industrial control systems. The specifications include various device profiles as well as the framework for specific applications. CANopen networks are used in off-road vehicles, electronics on-board ships, medical equipment and the railways. The very flexible application layer together with the many optional features are ideal for customized solutions. Furthermore, a wide variety of configuration tools are available. On this basis the user is able to define device profiles that are specific to their application. More information on CANopen can be found in the Internet at www.can-cia.org.

#### **EDS file**

The EDS (Electronic Data Sheet) is provided by the vendor/manufacturer of the CANopen device. It has a standardized format for describing the device. The EDS contains information concerning:

- File description (name, version, creation date, among others)
- General device information (manufacturer's name and code)
- Device name and type, version, LMT address
- Supported baud rates and Boot-up ability
- Description of the supported Objects and their attributes

#### **Node number**

Every device within a CANopen network can be identified by its node number (Node-ID). The permitted range for node numbers is from 1 to 127 and each may only occur once within a network.

#### **Network Management**

In a distributed system, various tasks arise that have to do with the configuration, initialization and control of stations on the network. This functionality is provided in CANopen by the defined service element »Network Management (NMT)«.

#### **PDO**

The Process Data Objects (PDOs) provide the actual transport means for transferring the process data (Application Objects). A PDO is transmitted by a Producer and can be received by one or more Consumers.

#### **PDO Mapping**

The size of a PDO can be up to 8 byte. It can be used to transport several Application Objects. PDO Mapping describes the definition of the structure of the Application Objects within the data field of the PDO.

#### **SDO**

The confirmed transfer of data, of any length, between two stations on the network occurs via Service Data Objects (SDOs). Data transfer takes place in the Client-Server mode.

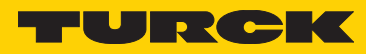

# 27 Troubleshooting

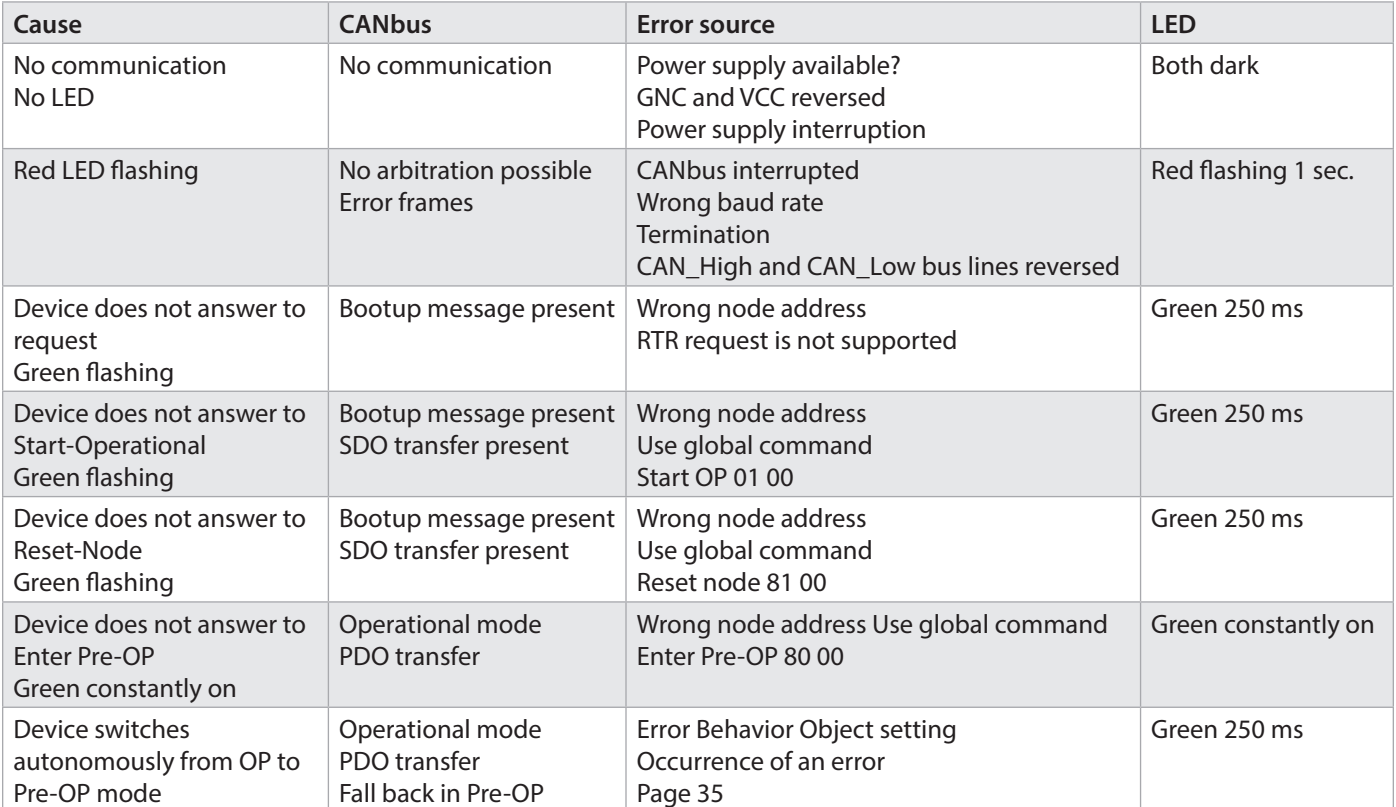

Turck Inc. sells its products through Authorized Distributors. These distributors provide our customers with technical support, service and local stock. Turck distributors are located nationwide – including all major metropolitan marketing areas. For Application Assistance or for the location of your nearest Turck distributor, call: 1-800-544-7769

Specifications in this manual are subject to change without notice. Turck also reserves the right to make modifications and makes no guarantee of the accuracy of the information contained herein. Literature and Media questions or concerns? Contact Marketing Turck USA – tusa.marketing@turck.com

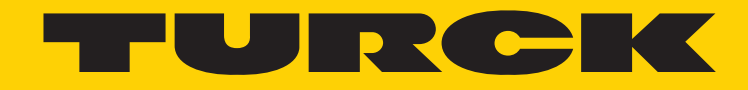

28 subsidiaries and over 60 representations worldwide!

#### **Printed in USA**

**MA1033 B 10/18** www.turck.com ©2018 by Turck Inc. All rights reserved. No part of the www.turck.com environment permission.